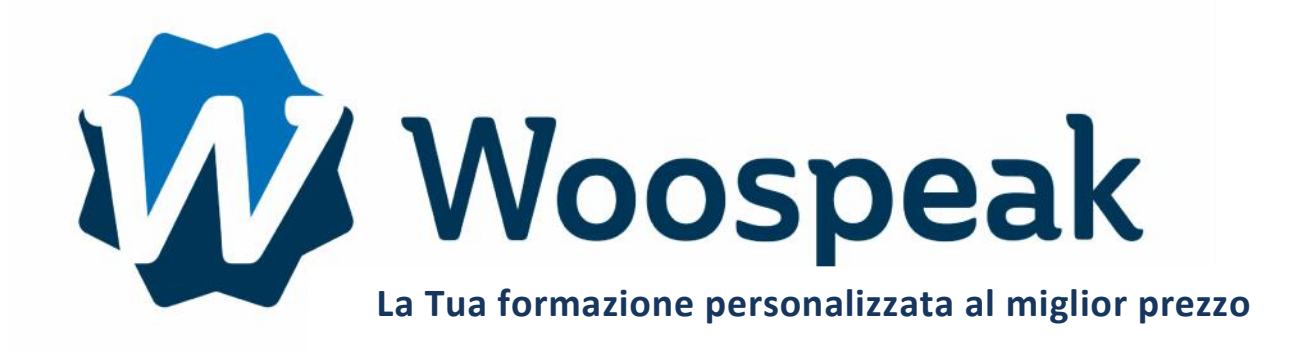

# **CATALOGO FORMAZIONI**

Lingue Moderne Software aziendale DTP - CAD Creazione di siti Internet

Woospeak

**12, Largo V Alpini - 20145 Milano (MI) Website : www.woospeak.it - Email : formazione@woospeak.com Tél. : + 39 (0)2 87 36 83 51 Capitale sociale Euro 10 000 I.V.A 09513090960 - Registro Imprese Milano MI - 2095191**

# **SOMMARIO**

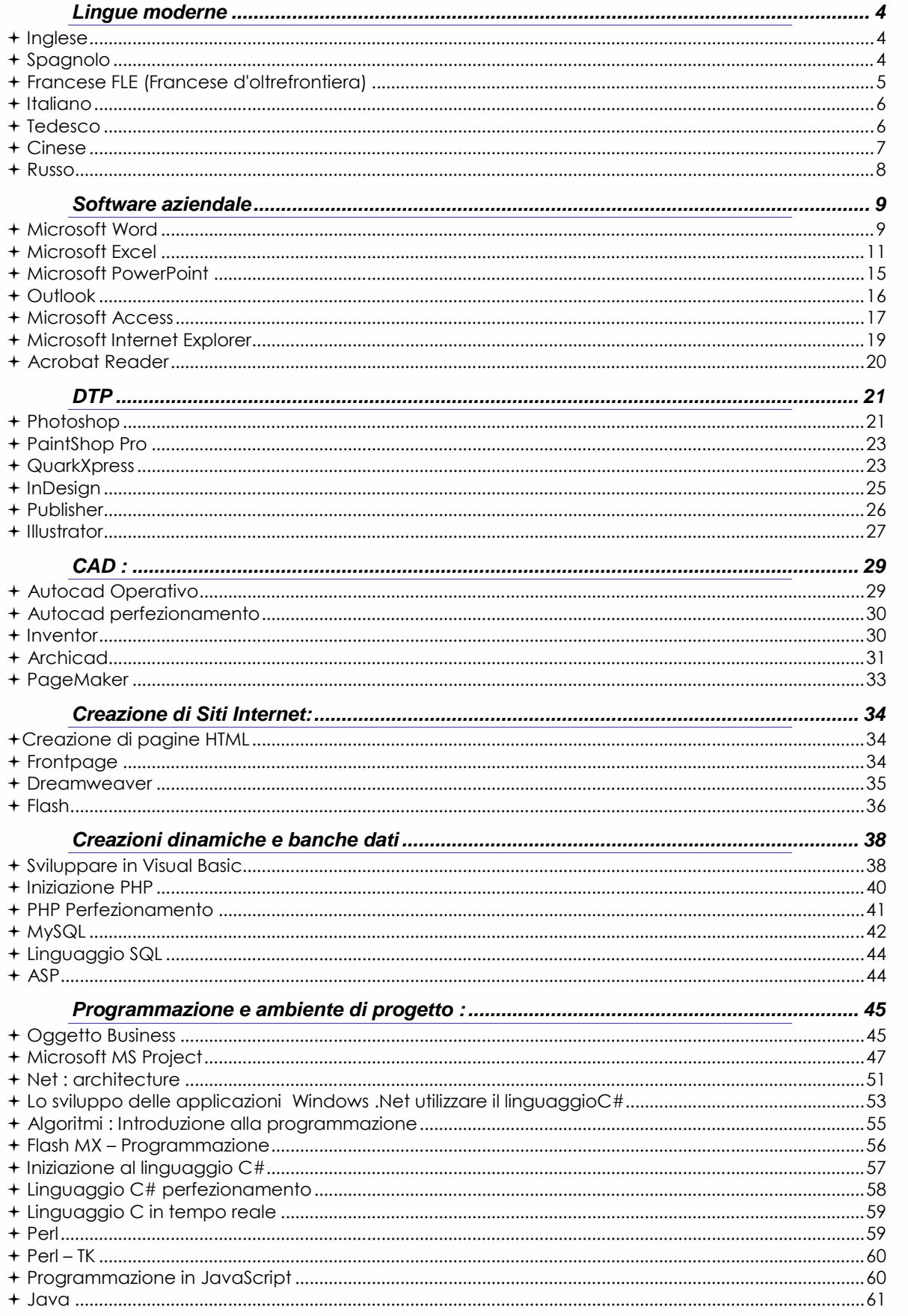

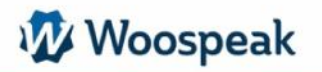

**La formazione in Webconference consente di ottenere un formatore su temi specifici. Il trainer vi chiama sul telefono fisso, il giorno e l'ora prevista, e si connette a Internet contemporaneamente.**

**Utilizzando la piattaforma webconference, si condivide con il formatore il software o i documenti selezionati. Si interagisce insieme con il formatore sui documenti.**

# **Questo permette :**

- $\Rightarrow$  piena interattività con un il formatore durante il corso.
- $\Rightarrow$  una risposta adeguata a domande specifiche

 $\Rightarrow$  una evoluzione del lavoro in tempo reale (la condivisione di documenti e la collaborazione)

 $\Rightarrow$  flessibilità non comune : in ufficio, a casa, all'estero ... formatore e studente si contattano e connettono a Internet: più semplice di quanto sembra.

 $\Rightarrow$  formazione completa e una risposta mirata

- **1) per le lingue: sessioni di 1 ora**
- **2) Per il software e la programmazione : le sessioni durano 2 ore**
- **3) Per ogni tema, avrete una risposta completamente personalizzata per le vostre esigenze,**
- **4) Invio sistematico del materiale di formazione sugli argomenti studiati**
- **5) E 'necessario che la piattaforma webconference abbia una connessione Internet: Contattaci allo 02 8731 8351 o via email a formation@woospeak.com.**

# **Lingue moderne**

# *Inglese*

# **Percorso Formativo**

1) Formazione interattiva e totalmente personalizzata allo studente. La personalizzazione viene studiata in base all'obiettivo dello studente.

2) L'impostazione del corso avviene nella prima ora di sessione.

3) E' possibile orientare la tematica delle sessioni secondo le vostre esigenze:

Bisogni professionali (nuove responsabiltà professionali, competenza operativa per le presentazioni, condurre negoziati , partiecipare a una riunione, rispondere al telefono…) I corsi individuali (classici o in webconferenza )

I corsi individuali (classici o in webconferenza ) consentono:

- Migliorare le competenze di base (comprensione orale e scritta ed espressiva)
- Di usare un linguaggio funzionale agli scopi professionali o personali
- Di esporre una tematica (finanziaria, legale, tecnica, commerciale, segreteria ...)
- Di lavorare sugli aspetti particolari (fonetica, grammatica...)

**La formazione viene anche eseguita in particolari corsi, corsi di gruppo nei locali dei nostri clienti per telefono e/o webconferenza.**

### **Monitoraggio e valutazione :**

- Valutazione delle capacità acquisite e soddisfazione per tutta la formazione

- 1 ora di valutazione all'inizio della formazione: valutazione del livello di espressione dello studente orale e scritta.

- Bilancio di fine formazione. La valutazione dei progressi, della motivazione, della

partecipazione. (Documento trasmesso allo studente. )

### **Durata :**

- In funzione del livello dello studente.

Possibilità : 5/10/15/20/25/30/40/60 ore di corso (tutti i pacchetti sono possibili)

# *Spagnolo*

# **Percorso Formativo**

1) Formazione interattiva e totalmente personalizzata allo studente. La personalizzazione viene studiata in base all'obiettivo dello studente.

2) L'impostazione del corso avviene nella prima ora di sessione.

3) E' possibile orientare la tematica delle sessioni secondo le vostre esigenze:

Bisogni professionali (nuove responsabiltà professionali, competenza operativa per le presentazioni, condurre negoziati , partiecipare a una riunione, rispondere al telefono…) I corsi individuali (classici o in webconferenza )

I corsi individuali (classici o in webconferenza ) consentono:

- Migliorare le competenze di base (comprensione orale e scritta ed espressiva)
- Di usare un linguaggio funzionale agli scopi professionali o personali
- Di esporre una tematica (finanziaria, legale, tecnica, commerciale, segreteria ...)
- Di lavorare sugli aspetti particolari (fonetica, grammatica...)

**La formazione viene anche eseguita in particolari corsi, corsi di gruppo nei locali dei nostri clienti per telefono e/o webconferenza.**

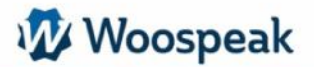

**Monitoraggio e valutazione :**

- Valutazione delle capacità acquisite e soddisfazione per tutta la formazione - 1 ora di valutazione all'inizio della formazione: valutazione del livello di espressione
- dello studente orale e scritta.
- Bilancio di fine formazione. La valutazione dei progressi, della motivazione, della

partecipazione. (Documento trasmesso allo studente. )

**Durata :**

- In funzione del livello dello studente.

- Possibilità : 5/10/15/20/25/30/40/60 ore di corso (tutti i pacchetti sono possibili)

# *Francese FLE (Francese d'oltrefrontiera)*

### **Percorso Formativo**

1) Formazione interattiva e totalmente personalizzata allo studente. La personalizzazione viene studiata in base all'obiettivo dello studente.

2) L'impostazione del corso avviene nella prima ora di sessione.

3) E' possibile orientare la tematica delle sessioni secondo le vostre esigenze:

Bisogni professionali (nuove responsabiltà professionali, competenza operativa per le presentazioni, condurre negoziati , partiecipare a una riunione, rispondere al telefono…) I corsi individuali (classici o in webconferenza )

I corsi individuali (classici o in webconferenza ) consentono:

- Migliorare le competenze di base (comprensione orale e scritta ed espressiva)
- Di usare un linguaggio funzionale agli scopi professionali o personali
- Di esporre una tematica (finanziaria, legale, tecnica, commerciale, segreteria ...)
- Di lavorare sugli aspetti particolari (fonetica, grammatica...)

**La formazione viene anche eseguita in particolari corsi, corsi di gruppo nei locali dei nostri clienti per telefono e/o webconferenza.**

**Monitoraggio e valutazione :**

- Valutazione delle capacità acquisite e soddisfazione per tutta la formazione

- 1 ora di valutazione all'inizio della formazione: valutazione del livello di espressione dello studente orale e scritta.

- Bilancio di fine formazione. La valutazione dei progressi, della motivazione, della

partecipazione. (Documento trasmesso allo studente. )

### **Durata :**

- In funzione del livello dello studente.

- Possibilità : 5/10/15/20/25/30/40/60 ore di corso (tutti i pacchetti sono possibili)

# *Italiano*

# **Percorso Formativo**

1) Formazione interattiva e totalmente personalizzata allo studente. La personalizzazione viene studiata in base all'obiettivo dello studente.

2) L'impostazione del corso avviene nella prima ora di sessione.

3) E' possibile orientare la tematica delle sessioni secondo le vostre esigenze:

Bisogni professionali (nuove responsabiltà professionali, competenza operativa per le presentazioni, condurre negoziati , partiecipare a una riunione, rispondere al telefono…) I corsi individuali (classici o in webconferenza )

I corsi individuali (classici o in webconferenza ) consentono:

- Migliorare le competenze di base (comprensione orale e scritta ed espressiva)
- Di usare un linguaggio funzionale agli scopi professionali o personali
- Di esporre una tematica (finanziaria, legale, tecnica, commerciale, segreteria ...)
- Di lavorare sugli aspetti particolari (fonetica, grammatica...)

**La formazione viene anche eseguita in particolari corsi, corsi di gruppo nei locali dei nostri clienti per telefono e/o webconferenza.**

**Monitoraggio e valutazione :**

- Valutazione delle capacità acquisite e soddisfazione per tutta la formazione

- 1 ora di valutazione all'inizio della formazione: valutazione del livello di espressione dello studente orale e scritta.
- Bilancio di fine formazione. La valutazione dei progressi, della motivazione, della

partecipazione. (Documento trasmesso allo studente. )

#### **Durata :**

- In funzione del livello dello studente.

Possibilità : 5/10/15/20/25/30/40/60 ore di corso (tutti i pacchetti sono possibili)

# *Tedesco*

# **Percorso Formativo**

1) Formazione interattiva e totalmente personalizzata allo studente. La personalizzazione viene studiata in base all'obiettivo dello studente.

2) L'impostazione del corso avviene nella prima ora di sessione.

3) E' possibile orientare la tematica delle sessioni secondo le vostre esigenze:

Bisogni professionali (nuove responsabiltà professionali, competenza operativa per le presentazioni, condurre negoziati , partiecipare a una riunione, rispondere al telefono…) I corsi individuali (classici o in webconferenza )

I corsi individuali (classici o in webconferenza ) consentono:

- Migliorare le competenze di base (comprensione orale e scritta ed espressiva)
- Di usare un linguaggio funzionale agli scopi professionali o personali
- Di esporre una tematica (finanziaria, legale, tecnica, commerciale, segreteria ...)
- Di lavorare sugli aspetti particolari (fonetica, grammatica...)

**La formazione viene anche eseguita in particolari corsi, corsi di gruppo nei locali dei nostri clienti per telefono e/o webconferenza.**

**Monitoraggio e valutazione :**

- Valutazione delle capacità acquisite e soddisfazione per tutta la formazione
- 1 ora di valutazione all'inizio della formazione: valutazione del livello di espressione dello studente orale e scritta.

- Bilancio di fine formazione. La valutazione dei progressi, della motivazione, della

partecipazione. (Documento trasmesso allo studente. )

**Durata :**

- In funzione del livello dello studente.

Possibilità : 5/10/15/20/25/30/40/60 ore di corso (tutti i pacchetti sono possibili)

# *Cinese*

# **Percorso Formativo**

1) Formazione interattiva e totalmente personalizzata allo studente. La personalizzazione viene studiata in base all'obiettivo dello studente.

2) L'impostazione del corso avviene nella prima ora di sessione.

3) E' possibile orientare la tematica delle sessioni secondo le vostre esigenze:

Bisogni professionali (nuove responsabiltà professionali, competenza operativa per le presentazioni, condurre negoziati , partiecipare a una riunione, rispondere al telefono…) I corsi individuali (classici o in webconferenza )

I corsi individuali (classici o in webconferenza ) consentono:

- Migliorare le competenze di base (comprensione orale e scritta ed espressiva)
- Di usare un linguaggio funzionale agli scopi professionali o personali
- Di esporre una tematica (finanziaria, legale, tecnica, commerciale, segreteria ...)
- Di lavorare sugli aspetti particolari (fonetica, grammatica...)

**La formazione viene anche eseguita in particolari corsi, corsi di gruppo nei locali dei nostri clienti per telefono e/o webconferenza.**

**Monitoraggio e valutazione :**

- Valutazione delle capacità acquisite e soddisfazione per tutta la formazione

- 1 ora di valutazione all'inizio della formazione: valutazione del livello di espressione dello studente orale e scritta.

- Bilancio di fine formazione. La valutazione dei progressi, della motivazione, della

partecipazione. (Documento trasmesso allo studente. )

# **Durata :**

- In funzione del livello dello studente

- Possibilità : 5/10/15/20/25/30/40/60 ore di corso (tutti i pacchetti sono possibili)

# *Russo*

# **Percorso Formativo**

1) Formazione interattiva e totalmente personalizzata allo studente. La personalizzazione viene studiata in base all'obiettivo dello studente.

2) L'impostazione del corso avviene nella prima ora di sessione.

3) E' possibile orientare la tematica delle sessioni secondo le vostre esigenze:

Bisogni professionali (nuove responsabiltà professionali, competenza operativa per le presentazioni, condurre negoziati , partiecipare a una riunione, rispondere al telefono…) I corsi individuali (classici o in webconferenza )

I corsi individuali (classici o in webconferenza ) consentono:

- Migliorare le competenze di base (comprensione orale e scritta ed espressiva)
- Di usare un linguaggio funzionale agli scopi professionali o personali
- Di esporre una tematica (finanziaria, legale, tecnica, commerciale, segreteria ...)
- Di lavorare sugli aspetti particolari (fonetica, grammatica...)

**La formazione viene anche eseguita in particolari corsi, corsi di gruppo nei locali dei nostri clienti per telefono e/o webconferenza.**

**Monitoraggio e valutazione :**

- Valutazione delle capacità acquisite e soddisfazione per tutta la formazione

- 1 ora di valutazione all'inizio della formazione: valutazione del livello di espressione dello studente orale e scritta.
- Bilancio di fine formazione. La valutazione dei progressi, della motivazione, della
- partecipazione. (Documento trasmesso allo studente. )

#### **Durata :**

- In funzione del livello dello studente.
- Possibilità : 5/10/15/20/25/30/40/60 ore di corso (tutti i pacchetti sono possibili)

1

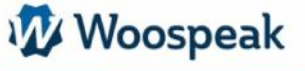

# **Software aziendale**

# *Microsoft Word*

**Sequenza 1: Panoramica del software Word**

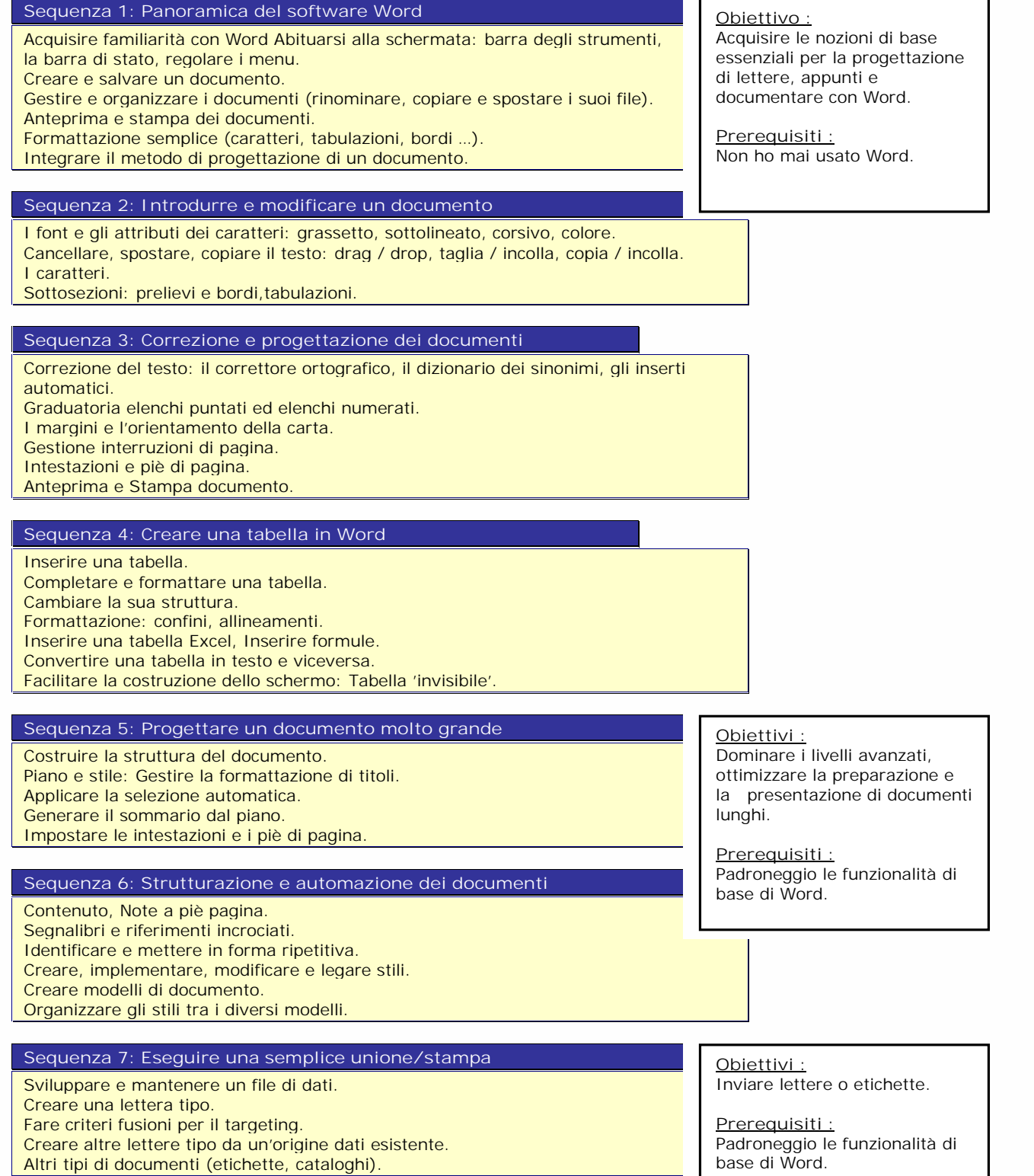

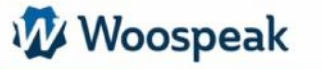

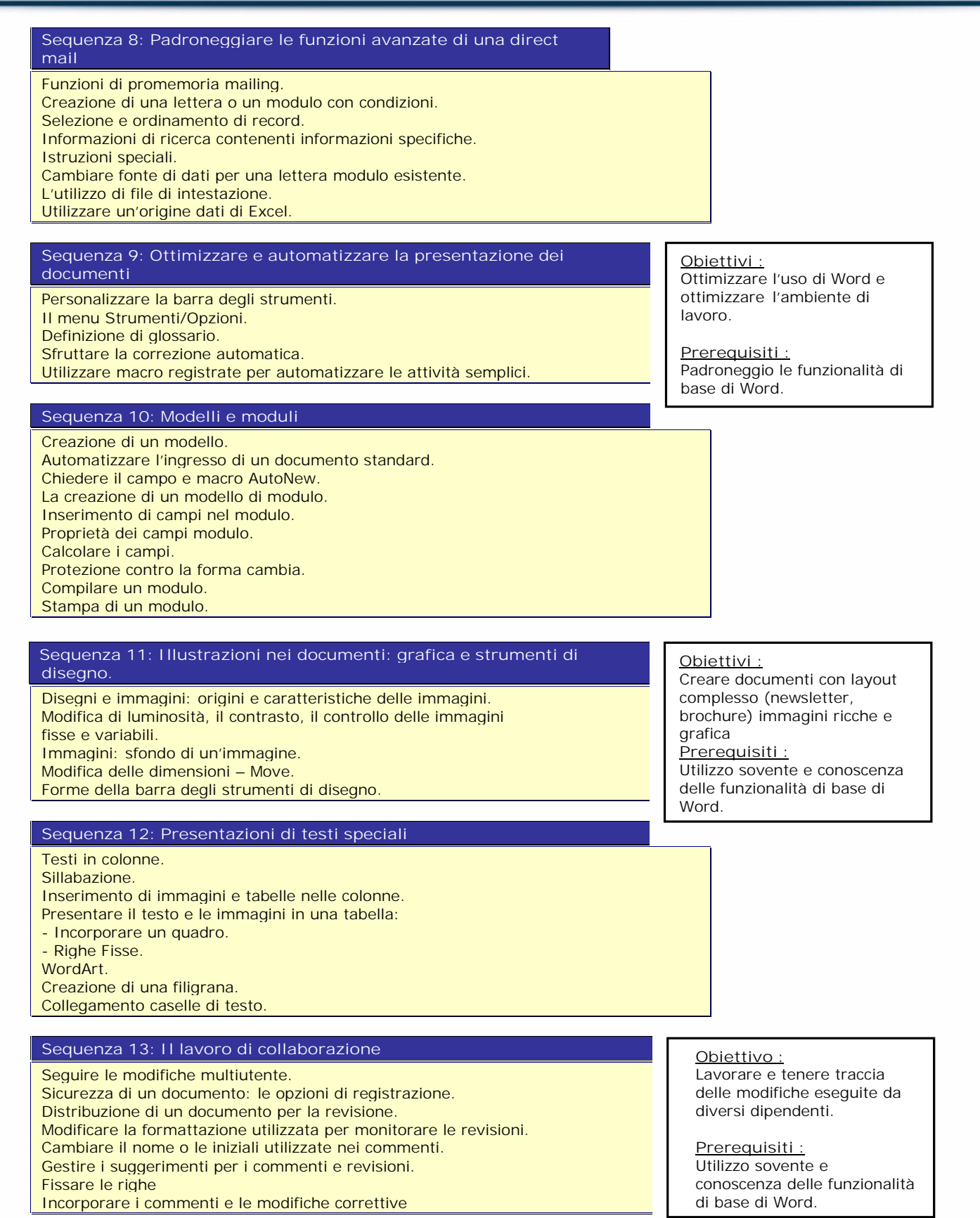

**Obiettivo :**

**Prerequisiti :**

Scoprire le potenzialità di Excel, creare tabelle, grafici...

Non ho mai usato Excel

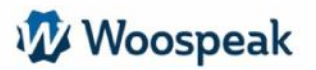

# *Microsoft Excel*

#### **Sequenza 1: Panoramica del software Excel**

#### Acquisire familiarità con Excel.

Abitudine alla schermata: barra degli strumenti, la barra di stato, regolazione dei menu. Analizzare i concetti di base di un foglio di calcolo.

Organizzare le immagini in cartelle.

Inserire, cancellare, spostare un foglio all'interno di una cartella di lavoro.

Stabilire e automatizzare le formule.

Gestire le celle: le formule di ingresso, la scrittura e la formattazione.

#### **Sequenza 2: Realizzare tabelle con calcoli semplici**

Somma automatica. Formule di costruzione con gli operatori. La copia della formula. Copiare le cellule in movimento. Le serie d'incremento. Gli strumenti di aiuto in entrata.

### **Sequenza 3: La formattazione e il layout**

Gestione di righe e colonne. Selezione di celle. Speciale selezioni Edit – Reaching. Formattazione delle celle. Le caselle di testo. Disposizione. Stampa.

### **Sequenza 4: Automatizzare i calcoli in Excel**

Le modalità di indirizzamento: assoluta e relativa. Calcolare le percentuali e i loro rapporti. Eseguire le statistiche: SUM (), AVG (). Condizioni: IF (). Utilizzare le funzioni di data: NOW () OGGI (). Consolidamento di più fogli in una cartella di lavoro con la funzione SOMMA (). L'assistente di funzione.

# **Sequenza 5: Gestione cartelle**

Inserire, cancellare, spostare un foglio all'interno di una cartella di lavoro. Modificare più fogli contemporaneamente: gruppo di lavoro. Collegamento dei fogli di calcolo per integrare i risultati. Eseguire calcoli attraverso fogli diversi. Uso delle funzioni 3D (Cross-pietre). Proteggere le cellule e cartelle di lavoro.

### **Sequenza 6: Le tabelle di sintesi (Consolidamento e campi incrociati)**

Cosa è possibile consolidare?

Il consolidamento di tabelle simili:

- Con gli operatori.
- Con la somma in 3D.
- Il consolidamento in base alla posizione.
- Il consolidamento di varie figure: il consolidamento per categoria.
- I collegamenti ai dati di origine.
- Pivot dalle tabelle distribuite su più fogli.
- Aggiornamento tabelle.

**Obiettivi:** Usare diversi fogli dello stesso legame. Collegare e legare le cellule di diversi fogli e diverse cartelle di lavoro. Tabelle di sintesi.

**Prerequisiti :** Padroneggio le funzionalità di base di Excel.

Woospeak

**12, Largo V Alpini - 20145 Milano (MI) Website : www.woospeak.it - Email : formazione@woospeak.com Tél. : + 39 (0)2 87 36 83 51 Capitale sociale Euro 10 000 I.V.A 09513090960 - Registro Imprese Milano MI - 2095191**

# **Sequenza 7: impostare formule complesse**

I diversi tipi di indirizzamento: relativo (A1), assoluto (\$ A \$ 1), misto (A \$ 1 \$ A1). Utilizzare la funzione Wizard, esplorare le diverse categorie di funzioni Naming celle, intervalli di celle. Calcolare le statistiche: MEDIA (), COUNTA (), NB (), mediana (), MAX (), RANK  $() \dots$ Le funzioni sui numeri: INT, ROUND, TRUNC ... Utilizzare nomi di semplificazione delle formule. Calcolare in date, orari: DATE (), DAY (), MONTH (), YEAR () ... Manipolare il testo: LEFT (); DESTRA (); MID (); VALUE (); LEN () ...

CONCATENA: le formule associate e il testo nella stessa cella.

# **Sequenza 8: Funzioni condizionali**

Stabilire le condizioni semplici, complesse, annidate: IF (), O () e (). Le funzioni SOMME.SI (), NB.SI (). Il contenuto delle celle di prova: ISBLANK (); VAL.TESTO (); ISNUMBER () ... Formati condizionali.

# **Sequenza 9: Le funzioni speciali e strumenti di simulazione**

Da un programma di prestito.

- Il valore obiettivo.
- Il gestore scenario.
- Definire ipotesi tabelle 1 o 2 ingressi: dati / Tabella.

#### **Sequenza 10: Gli strumenti di ricerca**

Promemoria: usare i nomi per semplificare formule e promemoria strumenti di simulazione.

La funzioneVLOOKUP

Determinazione della posizione relativa delle informazioni (MATCH), individuando un valore dalla sua posizione.

in una matrice (INDEX), funzioni annidate INDEX e CONFRONTA.

### **Sequenza 11: Il funzionamento di un database / lista**

Organizzare i dati. Tris avanzato e personalizzato. Interrogazione di un elenco: i filtri automatici e personalizzati. Recuperare i record con i filtri elaborati. Utilizzare le funzioni statistiche del database: DSUM (), DAVERAGE (), etc. Stabilire tabelle pivot in una, due o tre dimensioni. Visualizzazione pagine, consolidare le informazioni.

# **Sequenza 12: Il collegamento delle foglie, filtro ed estrarre dati**

Collegamenti dinamici esterni semplici e complessi: Copia / Incolla collegamento.

Consolidare le tabelle della stessa cartella di lavoro: formule tridimensionali. Consolidare tabelle di dati.

Importazione di dati con una richiesta: filtrare, ordinare, portando i dati ... Dividere l'ingresso tra più utenti e consolidare.

# **Sequenza 13: tabelle pivot**

Istituzione di una tabella pivot. Calcoli Opzioni. Modificare e formattare il TCD. Nascondere righe o colonne del campo incrociato. Raggruppare righe o colonne del campo incrociato. Estrarre i dati da tabella pivot. Creare campi o elementi calcolati.

#### **Obiettivi:**

Usare elenchi di informazioni che ho o che ottengo. Organizzare mie liste, farne la sintesi, ricavarne informazioni statistiche

**Prerequisiti :**

Utilizzo sovente e conoscenza delle funzionalità di base di Excel.

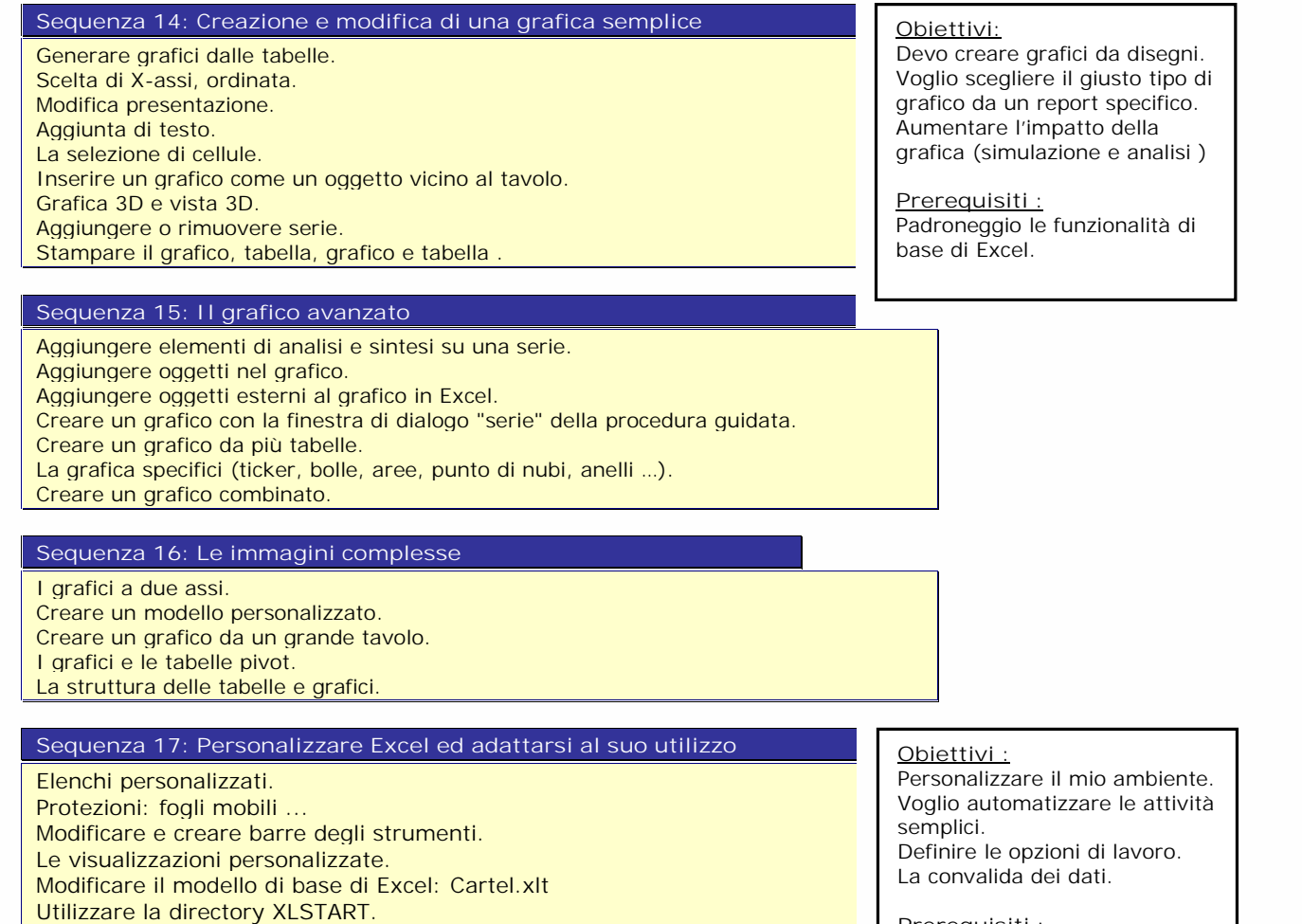

# **Sequenza 18: Forme e modelli di inserimento**

Inserire i controlli in un foglio di lavoro. Creare elenchi a discesa, caselle di controllo o pulsanti di opzione. Specificare i criteri di convalida per una cella o un intervallo di celle. Utilizzare formule come criteri di convalida.

**Prerequisiti :**

Utilizzo sovente e conoscenza delle funzionalità di base di Excel.

Woospeak

**12, Largo V Alpini - 20145 Milano (MI) Website : www.woospeak.it - Email : formazione@woospeak.com Tél. : + 39 (0)2 87 36 83 51 Capitale sociale Euro 10 000 I.V.A 09513090960 - Registro Imprese Milano MI - 2095191**

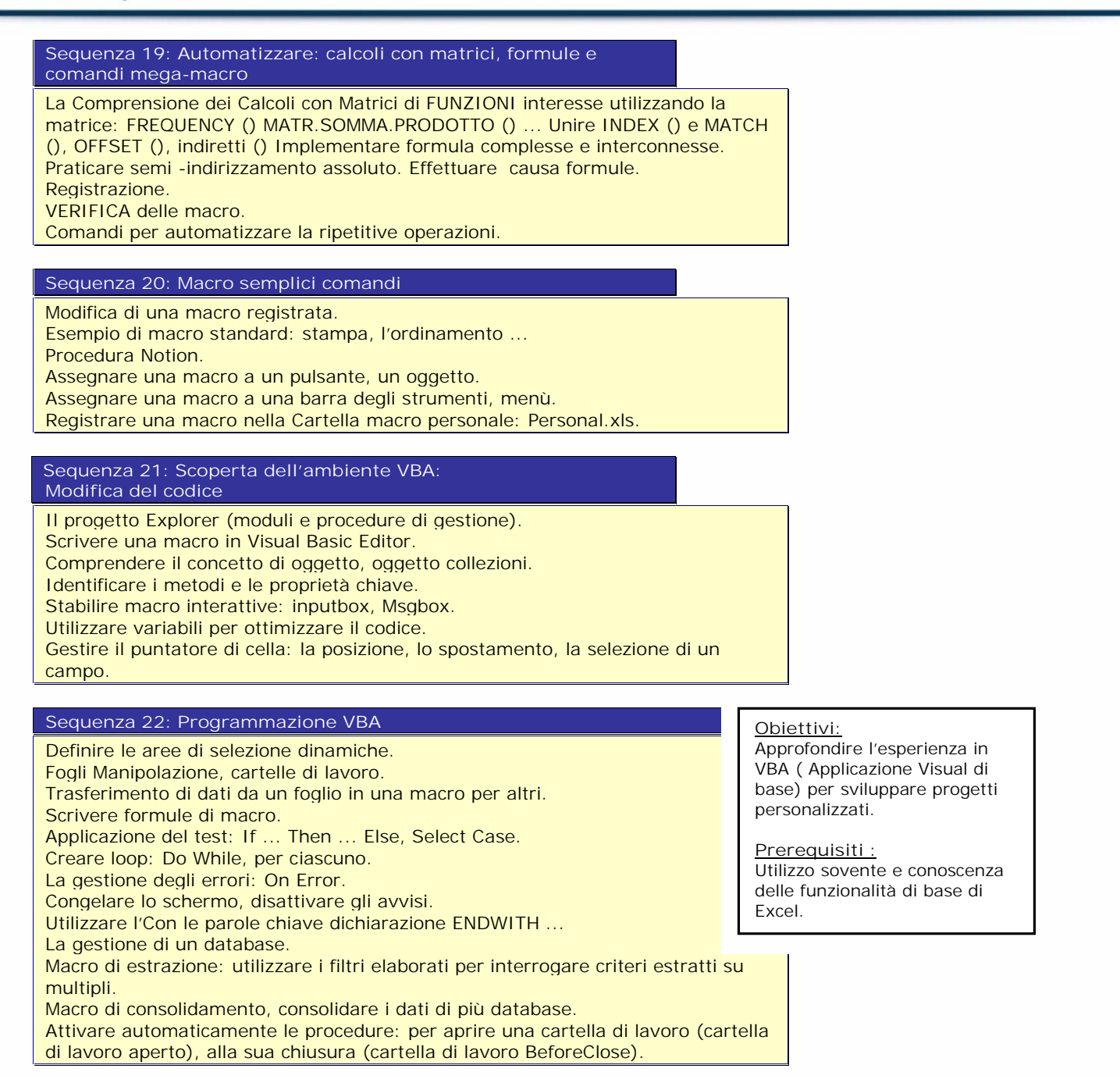

# **Sequenza 23: Ingresso formule, la ricerca e i calcoli**

Creare un modulo personalizzato (form) che contiene le aree modificate, caselle combinate, pulsanti di opzione, caselle di controllo, etc. Controllare i dati macro e trasferirli nel foglio di calcolo. Digitare Do While (al) Loop. Offset metodo (). Procedure di function ().

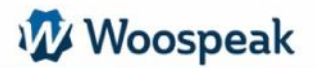

# *Microsoft PowerPoint*

# **Sequenza 1: Presentazione di PowerPoint**

Acquisire familiarità con PowerPoint.

Abituarsi alla schermata: barra degli strumenti, la barra di stato, regolazione dei menu. Inserire il testo.

Aggiungere una diapositiva e inserire un'immagine.

Explorer e scegliere un modello.

Diverse modalità di visualizzazione: diapositive, presentazione.

Mostra presentazione.

Layout di stampa.

# **Sequenza 2: Creazione di diapositive**

Modificare le diapositive esistenti. Eliminare, inserire, spostare, duplicare, nascondere le diapositive. Inserire oggetti provenienti da fonti diverse in un unico documento. Raggiungere le diapositive in una presentazione. Layout diapositive. Immissione di testo strutturato in vista Struttura. Il modo di scorrimento:

- Oggetti cambiare il testo e layout.
- Scelta del layout automatico.

# **Sequenza 3: Oggetti e design esterno per PowerPoint**

#### Forme:

- Disegnare una forma.
- Formati Cambiare.
- Posizionare e allineare, ordine, oggetti gruppo.
- Usare la libreria di immagini Microsoft.
- Inserire immagini, grafici, tabelle ...

Inserire un oggetto: WordArt, Excel o Word.

Sviluppare modelli: le caselle di testo, forme ...

Posizionare, allineare e distribuire i vari oggetti.

### **Sequenza 4: Creare un organigramma, un diagramma di flusso, un diagramma**

Inserire un organigramma.

Disegnare un grafico: utilizzare la casella di testo o la forma. Allineare e distribuire gli oggetti. Utilizzare i connettori - scatole di collegamento senza connettori. Progetto e Commento organizzativo. I collegamenti ipertestuali.

# **Sequenza 5: Maschere e modelli**

La sequenza delle diapositive. Il layout della diapositiva. Lo schema diapositiva. Il titolo di Master. Combinazioni di colori. Creare e applicare un modello. Importare altre presentazioni.

# **Sequenza 6: La diapositiva e i suoi strumenti**

Definire la sequenza di diapositive. Effetto di transizione da una diapositiva all'altra. Effetto di animazione sul testo e oggetti. Sfruttare le caratteristiche della presentazione durante l'incontro: diapositive, inibizione dello schermo .... Consigli e trucchi per una risposta positiva. L'impatto di una presentazione efficace. Le regole d'oro. Le insidie da evitare.

**Obiettivi :** Scoprire le potenzialità di PowerPoint.

**Prerequisiti :** Non ho mai utilizzato PowerPoint

**Obiettivi :**

Creare presentazioni e permettere a chiunque nella mia azienda di creare facilmente presentationi

### **Prerequisiti :**

Utilizzo di PowerPoint e delle caratteristiche di base. La sequenza delle diapositive. Il layout della diapositiva. Lo schema diapositiva. Il titolo di Master. Combinazioni di colori. Creare e applicare un modello. Importare altre presentazioni.

# + Outlook

# **Sequenza 1: Panoramica del software Outlook**

Acquisire familiarità con Outlook. Abituarsi alla schermata: barra degli strumenti, la barra di stato, regolare i menu. La messaggistica. Inviare mail, rispondere, inserire allegati. Personalizza la tua email: firma, formato. Automatizzare la gestione dei propri messaggi. Gestione dei documenti. Navigazione Internet / Intranet, i collegamenti. La gestione dei contatti. Note di gestione. Gestisci rubrica. Gestisci attività. Gestire una agenda personale.

# **Obiettivi :** Voglio imparare ad utilizzare

Outlook:

- Organizzare e automatizzare la gestione dei suoi messaggi. Controllo invio e attacchi frontali

- Gestire l'agenda, i contatti
- Condividere le risorse

### **Prerequisiti :**

Avere nozioni di base Explorer Windows

# **Sequenza 2: L'organizzazione dei lavori personali e pubblici** Condividere un calendario. Preparare un incontro. Prendere un appuntamento. Creare un'attività. Delegare un compito. Seguire un progetto. Utilizzare i registri pubblici. Lavorare in modo collaborativo. Gestire una risorsa hardware. Applicare i permessi di accesso.

# *Microsoft Access*

# **Sequenza 1: Accesso e panoramica del software**

Acquisire familiarità con Access.

Abituarsi alla schermata: barra degli strumenti, la barra di stato, regolare i menu.

Metodologia per costruire un database. Creazione di un database e DBMS.

Importare dati da Excel in Access.

### **Sequenza 2: Pianificare e organizzare il proprio database**

Organizzare e distribuire i propri dati tra le diverse tabelle. Creare tabelle, definire i campi. Identificare l'indice della chiave primaria. Definire le relazioni, garantire l'integrità referenziale. Importazione, esportazione e Data Link .

#### **Sequenza 3: Rapporti**

#### Collegare tabelle.

I diversi tipi di relazioni (uno a uno, uno a molti).

L'integrità referenziale.

I tipi di join.

Creare una Combo.

I modelli di rapporto complesso: tavole relè, schemi a stella ...

# **Sequenza 4: Interrogazione del database con le query**

Query di selezione: selezione del campo, ordinamento, definire i criteri di selezione.

Estrarre i dati chiedendo criteri.

Il raggruppamento su un campo, su un termine.

Multi-tavolo e query a campi incrociati.

Query di comando: l'aggiornamento, aggiunta, eliminazione, creazione della tabella.

### **Sequenza 5: Calcolo delle Query**

Colonna calcoli.

Calcoli online: la sintassi delle formule, utilizzare il Generatore di espressioni. Alcune funzioni di calcolo: (Vraifaux, catene di estrazione, maiuscole, minuscole).

# **Sequenza 6: Creazione di moduli e l'immissione dei dati**

# Crea un AutoForm.

Creare Snapshot tavolo forma. Gestione dei dati: aggiungere, eliminare, modificare, cercare, filtrare i record. Modifica modulo. Sottomoduli: la creazione, l'integrazione in una forma. Caselle combinate modificabili.

#### **Sequenza 7: Creazione di report**

Creare uno stato etichetta. Creare uno stato dalla procedura guidata. Modificare lo stato. Creazione di colonne o tabelle rapporto. Ordinamento e raggruppamento. Mailing Stato. Stampa di un rapporto.

# **Sequenza 8: Creazione di forme complesse**

Forme di organizzazione gerarchica. Creare una forma e una forma secondaria. Inserire pulsanti di azione: la lista, pulsanti di controllo. Inserire i calcoli. Inserire immagini.

**Obiettivi :** Strutturazione di un database relazionale. Definire query. Costruire maschere e report. Creare semplici macro. Acquisire una metodologia per la progettazione e gestire un

**Prerequisiti :** Conoscenza dell'ambienteWindows

database.

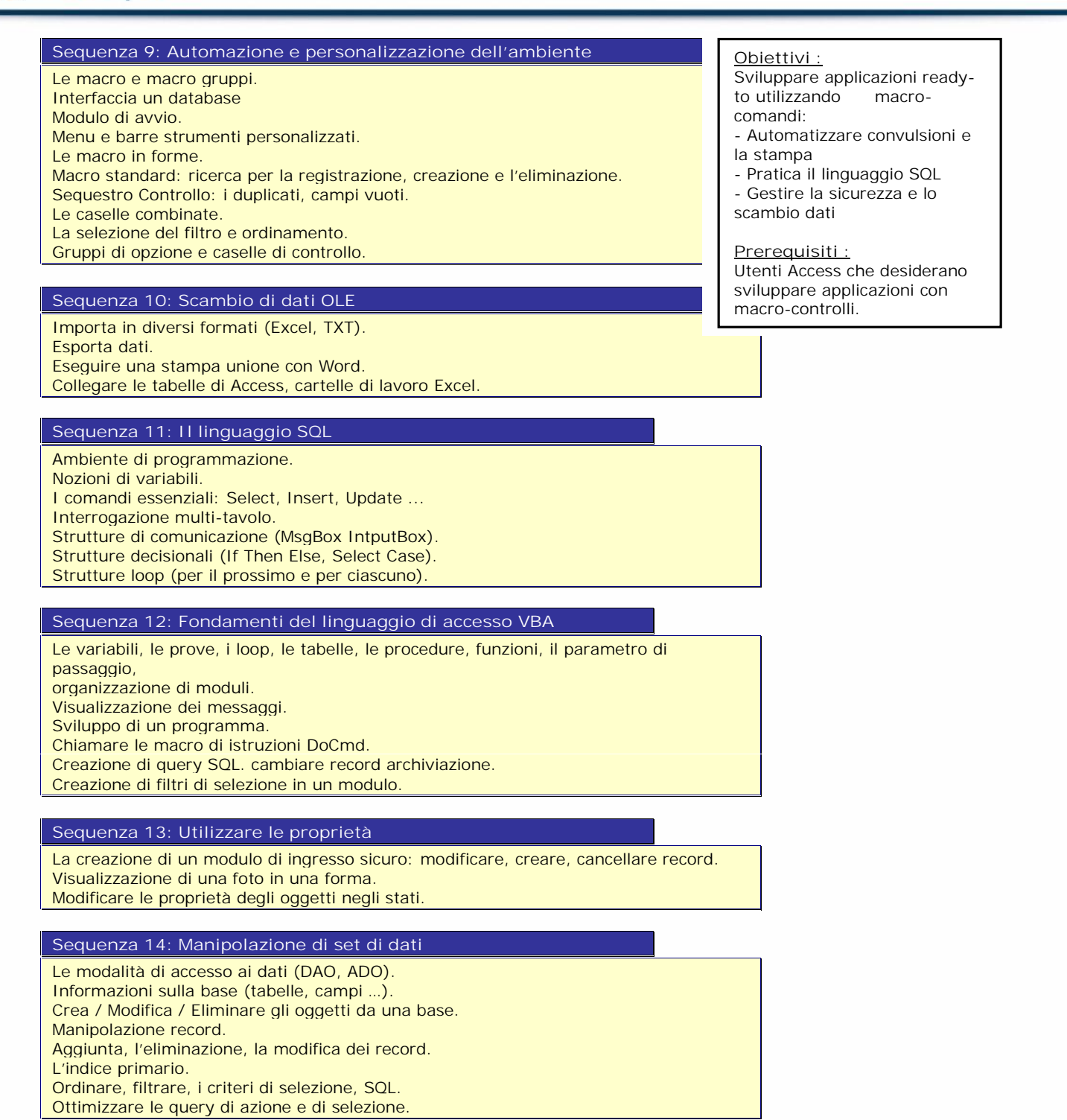

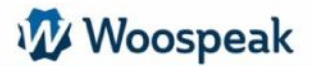

# *Microsoft Internet Explorer*

# **Sezione 1: Panoramica dei software di navigazione Internet** Acquisire familiarità con Internet Explorer.

Abituarsi alla schermata: barra degli strumenti, la barra di stato, regolare i menu. Internet e il Web: Definizioni. Il collegamento con un sito web. Indirizzo tipo. Cookie e la cachenavigazione. Browser: Internet Explorer, Netscape Communicator. Preferiti e Storico.

# **Sequenza 2: Mantenere i risultati di ricerca e recupero contenuto**

Opzioni del browser. Il recupero testo e immagine. Opzioni del browser. Leggi diversi formati (Flash, PDF, audio e video). Scaricare programmi, file compressi. Integrazione con il software desktop: formati Word e RTF. Immagini Recupero (gif, jpg).. Tipologia delle fonti di informazione. I diversi tipi di strumenti di ricerca: directory, motori, motori Meta. La metodologia di ricerca. Confronto e analisi dei risultati. Criteri per la selezione dei motori.

**Obiettivi :** Ho intenzione di: Capire la rete Internet Navigare in Internet e conoscere i suoi principali

servizi Avviare la ricerca di informazioni

**Prerequisiti :** Ho appena iniziato con Internet

# *Acrobat Reader*

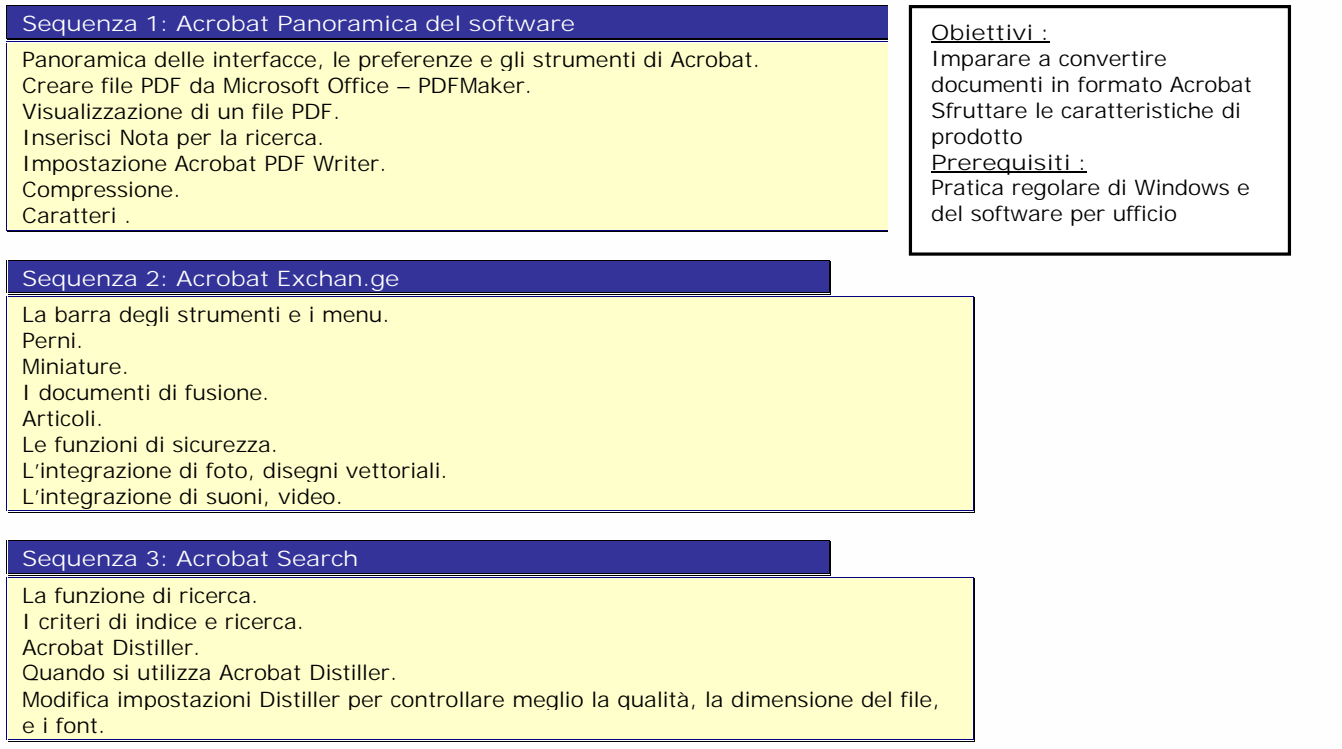

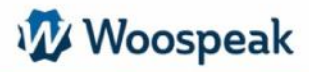

Nozioni di base di Photoshop: - Elaborazione e ritocco

- Preparazione dei file, ottimizzazione per processi prestampa e stampanti.

Utente con buona pratica strumenti per l'ufficio e / o l'ambiente Windows.

**Obiettivi :**

immagini

**Prerequisiti :**

# **DTP**

# *Photoshop*

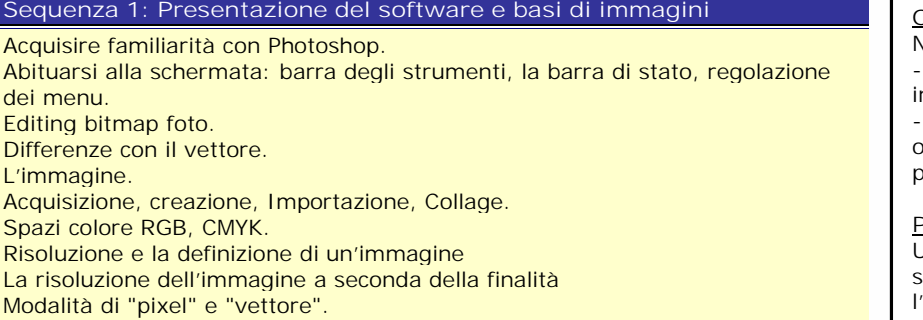

#### **Sequenza 2: Formati e registrazioni**

Dimensione del file e dell'immagine: lo schermo, l'uscita. Selezioni. In zone (rettangolo, cerchio, linea). Con il "lazo". Da Pixel: la bacchetta magica. Per via. Livelli. Colore selettivo. Descreen / dive. Contrasto e luminosità. Bilanciamento colore, la densità, la saturazione.

**Sequenza 3: Utilizzo dei livelli montaggio**

Carpire lo strato di fondo opaco e trasparente. Creazione di livelli e set di livelli, la modifica delle impostazioni, differenza. Strati e strati. Composizione Palette di strati: montaggi multipropositions. Duplicare strati, concatenamento, la fusione e il trasferimento di un fotomontaggio ad un altro (drag, goccia).

**Sequenza 4: Correzione immagini complessiva, modificare il Chrome**

Guarnizione. Taglio, copia e lo spostamento. Ruotare, inclinare, prospettiva ... Creazione di oggetti e superfici di colore di arricchimento e contorni. Zoom. Strumenti di modifica. Filtri, effetti speciali, le operazioni di : Registrazione / Export, stampa

# **Sequenza 5: Strumenti vettoriali**

Le varie forme vettoriali. Cambiare forme, allineamenti, forme personalizzate. Gli strumenti penna. Palette Trail.

# **Sequenza 6: Utilizzo dei livelli**

### L'utilizzo dei Livelli.

Inoltre, la cancellazione, la duplicazione, lo spostamento, l'allineamento. Metodo di fusione e l'opacità, Fusion avanzata. Creare un livello, impostazioni Livelli. Unire, appiattire. Gli effetti di livello. Paletta Stili e gli stili. Gli effetti di livello principali. Opzioni di effetti di livello. Livelli impostazioni.

# **Sequenza 7: Maschere e selezione**

La paletta Livelli. Il ruolo delle maschere. Creare, modificare la maschera. Modifica di un canale alfa. Maschera di livello. Gli strumenti di selezione. Colori Beach, modificare, spostare e copiare una selezione. Importazione ed esportazione di percorsi. Il comando estratto. Creare un immagine ritagliata.

#### **Sequenza 8: Testo**

Creare testo / paragrafo. Opzioni testo, deformazione. opzioni di paragrafo, deformazione. Layout e maschera da un testo. Funzioni di automazione. Creare uno script, gestione degli script. Le goccioline, l'elaborazione in batch, raccolta di immagini.

# **Sequenza 9: Tranche**

Creazione e modifica. Ottimizzazione tranche. Collegamento con ImageReady. Stampa e salvataggio. Tipi di stampa e formati. I formati di registrazione. Salva per Web.

### **Sequenza 10: Modificare le immagini e l'esportazione al WEB**

Impostazione e rifilatura. Regolazione della gamma tonale, la luminosità, la densità. Bilanciamento colore, la rimozione di una posizione dominante. Edit: rimuozione piccoli difetti. Export: risoluzione, peso e altezza dell'immagine, i colori, scegliere il formato giusto (Gif, Jpeg, PNG). Sostituzione di una porzione di un'immagine.

# *PaintShop Pro*

# **Sequenza 1: Lancio Paint Shop Pro**

Acquisire familiarità con Paint Shop Pro.

Abituarsi alla schermata: barra degli strumenti, la barra di stato, regolazione dei menu. Aprire un'immagine esistente.

Recuperare un'immagine dal web. Rotazioni, simmetrie.

# **Sequenza 2: Ridimensionare l'immagine**

Ingrandimento.

Risoluzione. Dimensioni dell'area di lavoro. Raccolto. Rework l'immagine. Migliorare la luminosità, contrasto, bilanciamento del colore, i livelli ... **Obiettivi :**

Saper utilizzare Paint Shop Pro e controllo di alcune caratteristiche Migliorare la produttività Ottimizzare le immagini per il web

#### **Prerequisiti :**

Utente abile all'utilizzo degli strumenti d'ufficio e / o per l'ambiente Windows.

# **Sequenza 3: Strumenti**

Strumenti di aree di selezione (pipetta, rettangolo, lazo, bacchetta magica ...) Strumenti di disegno (pennello, riempimento delle inondazioni, aerografo ...) Disegnare con forme predefinite. Strumenti "cuscinetto" (duplicazione mirata), ombreggiatura e gomma.

### **Sequenza 4: Aggiungere il testo**

effetti (blur, spray, 3D ...) Salva in formato GIF o JPEG Disposizione e stampa di di Windows.

# *QuarkXpress*

# **Sequenza 1 : Presentazione**

Acquisire familiarità con QuarkXPress. Abituarsi alla schermata: barra degli strumenti, la barra di stato, regolazione dei menu. Modifica del testo. I font laser. Stampa. Creazione di un documento. Descrizione del piano di lavoro. Zoom. Regole e linee guida magnetici. Ambiente.

### **Obiettivi :**

Imparare e padroneggiare le possibilità del software da utilizzare in produzione immediata l'interfaccia Illustrator, Photoshop, Acrobat e DTP con software dedicato.

# **Prerequisiti :**

Utente abile all'utilizzo degli strumenti d'ufficio e / o per l'ambiente Windows.

### **Sequenza 2: Blocchi**

Definire, creare e modificare blocchi di testo, disegni / immagini. Rotazione del testo. Tipografia.

Il carattere, paragrafo e, schede, sillabazione. Fogli di stile.

Rompere gli spazi, interruzioni di riga e la giustificazione forzata.

Ferrovia, doppia visualizzazione di una pagina, visualizzazione anteprima e zoom.

**Sequenza 3: On blocco di layout con testi, immagini, tratti e tabelle**

Definire spurgo e doppie pagine per i fondi visivi e schermati. La rotazione, la duplicazione, il ridimensionamento interattivo. Allineamento dei blocchi. rivestimento inter-block.

# **Sequenza 4: Disegni import / immagini raster**

# Importazione di file dinamico.

Anteprima delle immagini in alta definizione.

Riconoscere i formati di file: TIFF, BMP, PICT, EPS o JPEG e ottimizzarli. Ultime dimensioni, struttura e anamorfico movimento e in rotazione blocca le immagini. Spogliatoio e semplice taglio o visione complessiva da Photoshop, Illustrator o qualsiasi altro software di computer grafica. Selezionare la modalità di colore: CMYK o RGB a seconda della potenza. Crea i tuoi colori.

Biblioteche.

Colori di separazione controllo delle impostazioni.

Colori.

### **Sequenza 5: Gestione dei documenti lunghi**

Colonne e collegamento automatico e manuale. Caselle di testo automatico. Gestione flusso di testo. Colonne e cravatte parete. Saltare le colonne e blocchi. Sillabazione automatica. Sillabazione manuale. Giustificazione. Indice. Liste CT. Libreria.

### **Sequenza 6: Fogli di stile creazione**

Creazione, modifica, applicazione di uno stile. Stile basato e stile seguente. Stili predefiniti. Stili locali. Character Style Sheet. Eliminazione di un foglio di stile. Copia di uno stile. L'importazione e l'aggiunta di uno stile. Cerca e sostituisci.

# **Sequenza 7: Lavoro e lavorare con le immagini**

Importa immagini. Posizionamento, spostamento immagine. Vettori. Immagini di ancoraggio. Casi particolari di effetti speciali. Impostazione della pelle. Pelli avanzati. Dressing e Bezier. Abito da entrambi i lati. EPS registrazione.

# *InDesign*

# **Sequenza 1: Panoramica del software indesign**

#### Acquisire familiarità con InDesign.

Abituarsi alla schermata: barra degli strumenti, la barra di stato, regolazione dei menu. Implementazione software.

Margini.

Scelta di dimensioni e orientamento.

Definire modelli.

# **Sequenza 2: Scoperta delle funzioni**

Relazione e compatibilità con altri programmi. Importare file Photoshop, Illustrator, Acrobat. Conversione dei file QuarkXPress e PageMaker in pubblicazioni di InDesign. Capacità grafiche. Discussioni, cerchi, rettangoli. Fondi schermati, degradato e quadri e contorni.

#### **Sequenza 3: Vettorizzazione carattere**

Lo strumento penna e curve di Bezier. L'integrazione di testi e immagini:. Importazione di disegni e immagini. Testi importazioni.

# **Sequenza 4: Lavorare con testo e immagine blocchi**

Sottosezioni. Schede. Sillabazione. I fogli di stile di carattere. Fogli di stile Sottosezioni. Ricerca – sostituire. Inserimento di caratteri speciali. Testo e immagini scatole. Pallet di testo, l'allineamento, etc..

### **Sequenza 5: Realizzazione e stampa**

Disposizione. Assemblare testo e immagini. Layout a colonne della pagina e blocchi. Il collegamento testo e pagine. Foliazione. **Medicazione** 

### **Sequenza 6: Gestione di pagine**

Allineamenti e trasformazioni. Le porte e perni. Maschere e tracciati composti. La gestione del colore e tavolozze di colori. Utilizzo dei livelli.

# **Sequenza 7: Indesign e internet**

Preparare la dimensione documenti in formato PDF Internet e Indesign. Collegamenti ipertestuali. Gli investimenti e l'esportazione di testo HTML.

#### **Obiettivi :**

Imparare e padroneggiare le possibilità del software da utilizzare in produzione immediata l'interfaccia Illustrator, Photoshop, Acrobat e DTP con software dedicato.

#### **Prerequisiti ::**

Utente abile all'utilizzo degli strumenti d'ufficio e / o per l'ambiente Windows.

# **Sequenza 8: Utilizzare le funzionalità professionali**

Imposta pagina con perni personalizzabili.

- La creazione del modello e la gestione delle pagine master. Diversi gestione documenti con funzioni di libri.
- Stili di oggetto e gli oggetti ancorati.

# **Sequenza 9: Rafforzare la disposizione e pannellare con le tracce**

Rifinitura Immagini: rifilatura e spogliatoio generalizzato a tutti i blocchi o personalizzati.

come strati o disposizione dei blocchi.

I percorsi di Bezier: percorsi di disegnare come percorsi di testo, grafici modello per personalizzare le forme e le pelli.

# **Sequenza 10: Trasformare i modelli in documenti finalizzati**

Separazioni inchiostro Anteprima: le lastre, la sovrastampa, e limiti di inchiostro. Anteprima, come output, trasparenze, ombreggiature, franciaagli oggetti. Definire sanguinamenti e blocco linee: per ogni bordo della pagina, se necessario visibili sui documenti PDF.

# *Publisher*

# **Sequenza 1: Presentazione del programma Publisher**

Acquisire familiarità con Publisher. Abituarsi alla schermata: barra degli strumenti, la barra di stato, regolazione dei menu. Impostazioni di base del software. Formati e orientamento. I modelli. Margini e altre guide di layout di pagina.

**Obiettivi :** Acquisire le funzioni di controllo

**Prerequisiti ::** Utente abile all'utilizzo degli strumenti d'ufficio e / o per l'ambiente Windows.

## **Sequenza 2: Funzionalità Grafica**

Discussioni, cerchi, rettangoli ... Gestori di fondi schermati. Montatura. Sovrapposizione e combinazione di elementi. La selezione di oggetti. I piani. **Tavole** 

### **Sequenza 3: Importazione di disegni e immagini**

Selezione e formattazione. Filigrana. Importazione di testi. Il cambiamento di stile, il corpo, la giustificazione, interlinea, spazi. L'editor di testo. Sottosezioni. Schede. **Sillabazione** 

# **Sequenza 4: Disposizione**

Assemblare testo e immagini. Doppio. Layout a colonne. Il collegamento testo e pagine. Foliazione. Medicazione. Inserimento di pagine.

# *Illustrator*

# **Sequenza 1: Presentazione**

Acquisire familiarità con Illustrator.

Abituarsi alla schermata: barra degli strumenti, la barra di stato, regolazione dei menu.

Il piano di lavoro e gli aiuti di disegno.

Le modalità di visualizzazione: modello, traccia, Anteprima. Relazioni recuperi con Photoshop e software di impaginazione.

**Sequenza 2: Disegnare con tracce geometriche**

Il diritto, la curva.

Le forme degli oggetti predefiniti: poligoni, stelle, spirali e contorni artistici, calligrafici. Gli strumenti forma variabile.

# **Sequenza 3: Disegnare con le librerie gratuite**

La curva di Bezier. Il disegno a penna e ritocco con "piume", lo strumento di conversione e ambiente oggetti creati. I "cercatori Path". Maschere.

## **Sequenza 4: Colore e impostazione degli attributi**

Il riempimento, ictus, spessore. Colori.

Il tipo di linea.

Sfumature, modelli, tessitura.

Il testo. Testo libero nel blocco sulla strada, in forma, vettorizzazione. I quattro-colore, RGB, Pantone, colori spot, colore globale e separati.

# **Sequenza 5: Forme degli oggetti di trattamento**

Ridimensionare, ruotare, inclinare, specchio, duplicare. Strumenti di costruzione. Ottimizzazione delle forme disegnato: pulizia, evidenziato .... L'oggetto, riempimento e spessore e grafiche attributi colpi (continue, tratteggiate, frecce). Benchmark, le misurazioni, l'allineamento. Posizionamento pagina.

# **Sequenza 6: Effetti speciali**

Illustrator e filtri di Photoshop. **Attaccare** Tracing bitmap. Edizione. Salvataggio ed esportazione opere d'arte.

#### **Sequenza 7: Effetti di trasparenza e Outlook**

Forme di combinazione e di intersezione.

Oggetti interleaving.

Distribuzione di oggetti in un testo.

Creazione di maschere di testo.

Creazione di una rete e serie di oggetti in prospettiva. Utilizzando le forme gradiente di creare oggetti in prospettiva.

Forme gradiente oggetti.

# **Sequenza 8: Concezione art design, modelli e sviluppo calligrafia**

Modificare le forme preesistenti. Creazione di ellisse e cilindro. Incrocio di due parti di un cilindro. Costruzione isometrica.

Creazione di una vista piana delle facce dell'oggetto.

**Obiettivi :** Sviluppare e approfondire la funzionalità del software avanzato.

**Prerequisiti :** Utente che ha ricevuto una formazione iniziale

**Obiettivi :** Sapere come creare, arricchire, gestire, illustrazioni, loghi, confezioni o disegni Funzione vettorizzazione, l'arricchimento e l'impostazione standard di colore

Pre-stampa e il web.

# **Prerequisiti ::**

Utente abile all'utilizzo degli strumenti d'ufficio e / o per l'ambiente Windows.

# **Sequenza 9: Creazione e modifica per gradi**

Buste di trasformazione. La stampa e il colore di separazione. Creazione di separazioni. Intrappolare. Overlay.

Recupero dei segni di taglio di forme o modelli a grafica personalizzata.

Woospeak

**12, Largo V Alpini - 20145 Milano (MI) Website : www.woospeak.it - Email : formazione@woospeak.com Tél. : + 39 (0)2 87 36 83 51 Capitale sociale Euro 10 000 I.V.A 09513090960 - Registro Imprese Milano MI - 2095191**

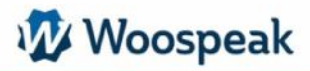

# **CAD :**

# *Autocad Operativo*

# **Sequenza 1: Scoperta di Autocad**

Acquisire familiarità con Autocad.

Abituarsi alla schermata: barra degli strumenti, la barra di stato, regolazione dei menu.

Il cursore Utilizzare la finestra di disegno. Utilizzare il menu a discesa. Utilizzare gli strumenti.

Utilizzare la finestra di dialogo. Utilizzare la barra di stato.

# **Sequenza 2: Creazione di oggetti e disegno**

Utilizzare la riga di comando, rettangolo, ..., polyline. Utilizzare l'area controlli, ... polyline. Utilizzare i comandi Zoom e Pan. Utilizzare le unità di comando.

### **Sequenza 3: La gestione degli oggetti**

Utilizzare il comando di costruzione: Spostamento, Specchio, Hatch ... Utilizzare il comando Modifica: eliminare, spostare Regole ... Utilizzare la finestra Proprietà.

# **Sequenza 4: Testo e allineamento**

Creazione di linee e testi, testi multilineari. Gestione dello Stile testo. Creare preventivi. Gestire gli stili di trading.

# **Sequenza 5: Livelli e blocchi**

Creazione e utilizzo di Livelli. Creazione e utilizzo di Blocchi.

# **Sequenza 6: Stampa**

Gestire le aree. Utilizzo della carta. Creare e Gestire una cartuccia. Stampare su una stampante o un plotter con pcp. Stampa.

**Obiettivi :** Scoprire Autocad e le sue conoscenze di base. Dirigere e produrre un piano.

**Prerequisiti :** Controllo di un sistema operativo e lettura di una mappa

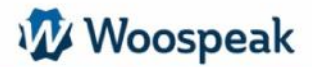

# *Autocad perfezionamento*

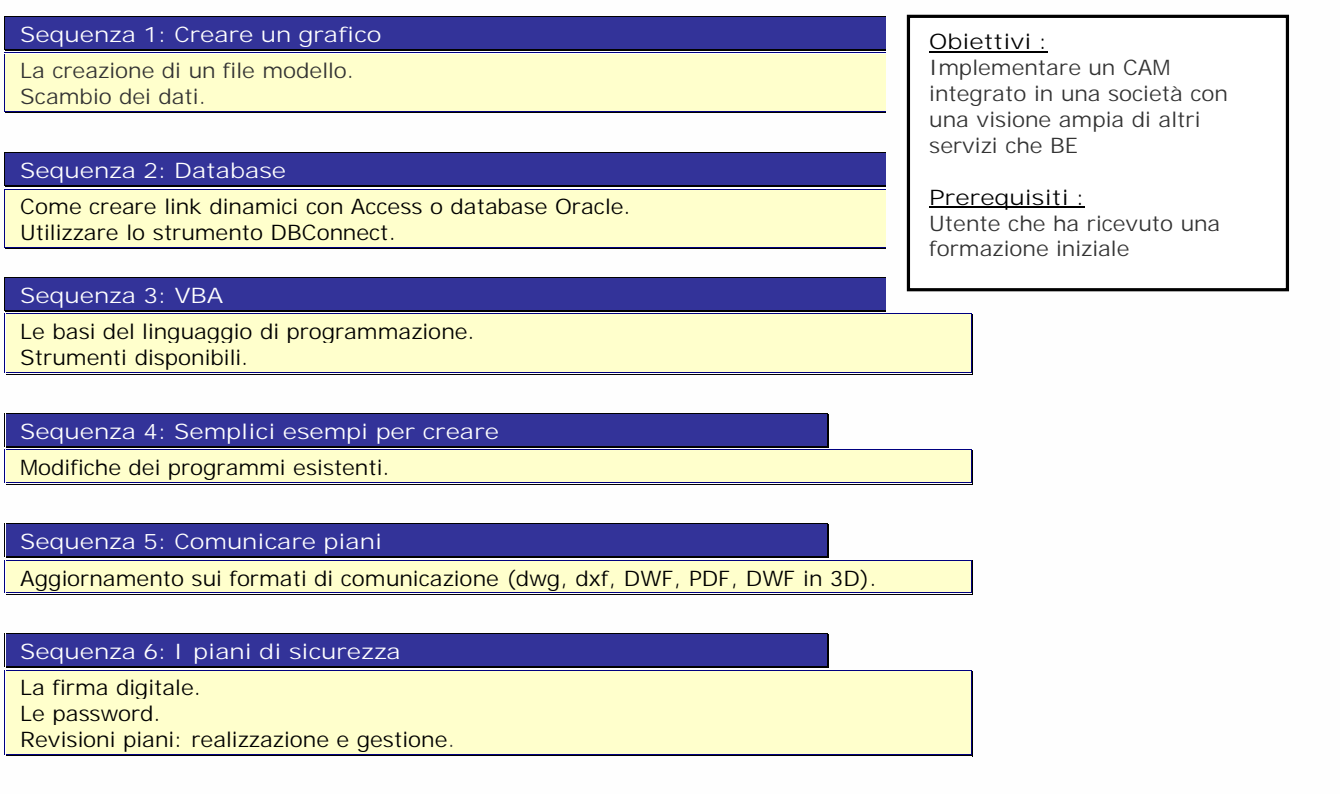

# *Inventor*

### **Sequenza 1: Scoperta del software Inventor**

Introduzione all''interfaccia di progettazione Inventor (schede, struttura, contesto del browser menu, strumenti, ambiente ambiente parte / assemblaggio).

# **Sequenza 2: Solid Modeling**

Sagome, schizzi, traiettorie piatte, traiettorie elicoidali, sigilli, tagli, vincoli parametrici. e geometrici e dimensioni dei vincoli. Variabili, variabili locali e globali.

Tavolo Parti guidato e famiglia di parti. Funzioni di base (estrusione, rivoluzione, smoothing).

# **Sequenza 3: Caratteristiche costruzione**

Forme funzionali (foratura, resti dello scafo, split). Legge di evoluzione non lineare in relazione. Operazioni booleane Parametric.

#### **Obiettivi :**

- Eseguire e adattivo modelli solidi parametrici in tre dimensioni

- Progettazione di parti e assiemi
- Condotta di carta associativa

### **Prerequisiti:**

- Nozioni di base di gestione
- dei file in Windows
- Conoscere l'ambiente Windows e Office
- Mastering AutoCAD disegno
- 2D comandi

# **Sequenza 4: Assemblamento**

Gradi di libertà. Parti di vincoli. Eventi. Rifinimento (toolbodies).

Assemblaggio di componenti esterni e / o locale.

### **Sequenza 5: Analisi delle interferenze**

Calcolo delle proprietà meccaniche di un intero gruppo o un singolo componente. Proprietà di inerzia.

Utilizzare gli strumenti di progettazione di supporto.

Utilizzare le librerie dei componenti meccanici.

# **Sequenza 6: Piani di attuazione**

Vista in modo associativo del disegno (sezione, vendita al dettaglio, ortogonali,

ausiliari, ortoradiale …). Eliminare i dati ridondanti.

L'aggiunta di annotazioni con parametri (note relative ai fori, identificatori di funzione,

riferimenti parziali …).

Inserimento di una nomenclatura.

Personalizzazione del database nomenclatura.

# **Sequenza 7: Documentazione tecnica**

Scenari d'assemblaggio. Vista di montaggio. Oollegamento incorporazione OLE. Creazione di AVI.

# **Sequenza 8: Scambio dei dati**

Gruppo dei menu (l'importazione e l'esportazione di IGES, STEP, VDAFS, SAT …).

*Archicad*

### **Sequenza 1: Scoperta del software ArchiCAD**

Acquisire familiarità con ArchiCAD.

Abituarsi alla schermata: barra degli strumenti, la barra di stato, regolazione dei menu.

L'ambiente di lavoro.

Fondamenti.

La cassetta degli attrezzi - schermata di immissione.

Selezione (individuale, raggruppata).

# **Sequenza 2: Pausa, annullare, cancellare**

L'ordinamento della struttura ed i dati di categorizzazione. Visualizzazioni avanzate. Gli strumenti: Strumento selezione. Tendine. Le pareti (parametro spessore, esempio …). L'impianto di porte e finestre. Il posizionamento degli oggetti. Le lastre (Costruzioni, attributo parametro …).

# **Sequenza 3: Complesso di copertura, padelle di copertura**

Citazioni e il livello delle citazioni. Calcolo dell'area. I testi (attributi, stili, allineamenti …). Hatch linee, archi / cerchi. Hotspot aggiuntivi**.**

Woospeak

**Prerequisiti :** - Nozioni di base di gestione dei file in Windows - Conoscere l'ambiente Windows e Office Nozioni di disegni tecnici sarebbe un plus.

# **Sequenza 4: Il menu File**

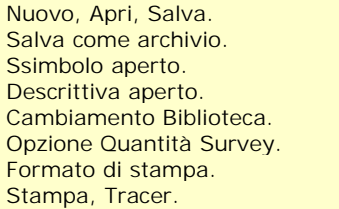

### **Sequenza 5: Il menu di modifica**

Annullare, Rifare. Taglia, Copia, Incolla, Elimina. Segmentazione. Attacco a parete-tetto. Stretch, Shrink. Rotazione, aperture di rotazione. Simmetrie, aperture delle simmetrie.

## **Sequenza 6: Il menu opzioni**

Gestione della griglia. Tratti disegno. Strati. Tipi di linee - Tipi Hatch. I materiali. Muri compositi. Livelli (Numeri Moving …). Griglia e il disegno Formato.

# **Sequenza 7: Le strutture (Unità, citazione, display)**

Operazioni di controllo. Viste 3D. Strumento testo selezionato.

#### **Sequenza 8: Il menu modello 3D**

Punto di vista - Tipo di proiezione. Regolazione della visualizzazione. Impostare la direzione della luce. Opzioni di conversione. Opzioni capovolte - Opzioni "rendering". Effetti (trasparenza, superfici lisce …). Dimensioni immagine - Applica per visualizzare in 3D. Figlio di ferro. Faccie / Linee nascoste. Shading e contorni con sfumature. Sequenza e rendering. Prospettiva Cup.

# **Sequenza 9: Il menu display**

Ridisegnare / Ricostruire. Ingrandire / Ridurre – Crop. Vista precedente, vista originale. Ottimizzare – Scala. Ampio (dimensioni attuali).

### **Sequenza 10: Il menu finestra**

Finestre galleggianti. Elenco finestre. Il menù metro. Calcolo della quantità Survey. Esporta in Excel.

# *PageMaker*

# **Sequenza 1: Scoperta di PageMaker**

Acquisire familiarità con PageMaker.

Abituarsi alla schermata: barra degli strumenti, la barra di stato, regola i menu.

Finestre di dialogo.

il documento. Concetto di composizione.

Pagine Gestione, pagine master. I segni di stampa e non stampabili.

# **Sequenza 2: Il testo nelle composizioni**

I blocchi di testo. Ingresso Placement e il testo. L'editor di testo.

Marcatura di testo. Articoli.

## **Sequenza 3: Illustrazioni**

Posizionamento di illustrazioni. I principi di buona integrazione. Marcatura illustrazioni. Colori.

# **Sequenza 4: Analisi dei componenti di un documento**

Il modello.

Tipografia: principi di buona tipografia, le categorie, le famiglie, la scelta del corpo e la lubrificazione. Stampa dei documenti.

La tavola editor.

# **Sequenza 5: Metodologia della progettazione e costruzione**

Gestione di documenti di grandi dimensioni. Indici e sommari. Standardizzazione delle presentazioni. Nozione di stili. Definire uno stile. Applicazione e stile modifiche. Stili e norme tipografiche.

### **Sequenza 6: Glossario**

Inserimento Definizione e il testo. Font di Windows. Presentazione Postscript. Font true type e bancomat. Caratteri e stampanti. Migliorare l'estetica di un documento. Bilanciamento delle colonne. Le iniziali di gestione. Immagine del corpo / testo. Modulo continuo e carta rotto.

## **Sequenza 7: Documenti di grandi dimensioni**

Documenti di inclusione. Indicizzazione e la numerazione. La tecnologia di importazione. Importa testo normale e testo preformattato. Importazione di immagini (scelta di formati e risoluzione). Carta millimetrata.

Approfondire tecniche di prototipazione Padroneggiare le norme di composizione Progettare e produrre documenti di qualità professionale **Prerequisiti :** Il corso introduttivo o l'utilizzo di Pagemaker

**Obiettivi :**

Woospeak

**Obiettivi :** Acquisire le funzioni di controllo

**Prerequisiti ::** Utente abile all'utilizzo degli strumenti d'ufficio e / o per l'ambiente Windows.

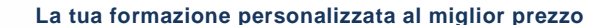

# **Creazione di Siti Internet:**

# *Creazione di pagine HTML*

**Sequenza 1: Presentazione di una pagina web e una spiegazione del**

**funzionamento del server**

Struttura della pagina HTML. Presentazione del tag.

Gli stili di testo (intestazioni dei paragrafi, i tag di separazione).

Collegamenti ipermediali.

# **Sequenza 2: Costruzione di una pagina Internet**

# Stili fisici e logici.

Immagini e colori: inserire un'immagine, modificare il colore del testo o di sfondo, utilizzare un'immagine di sfondo.

La creazione di GIF, mappe di immagini animate.

# **Sequenza 3: Aggiungere il video e l'audio, inserti applet**

Le tavole.

**Woospeak** 

Le multifinestre (frame).

# **Sequenza 4: Formattazione e automazione**

Forme: la creazione, il recupero di informazioni (invio di dati via e-mail). I fogli di stile a cascata (CSS). Strati.

Editor HTML sul web.

*Frontpage*

# **Sequenza 1: Scoperta del software Frontpage**

Acquisire familiarità con Frontpage.

L'interfaccia: la paletta mobile, gli oggetti paletta, la finestra di ispezione **Proprietà** 

Creare una pagina semplice, le proprietà della pagina (titolo, colori, margini, parole chiave, descrizione …).

Il testo: vincoli, font, allineamenti, paragrafi.

Elenchi puntati e gli elenchi numerati.

Anteprima nel browser.

# **Sequenza 2: Progettare pagine**

Immagini Embed: diversi formati, il posizionamento, l'uso. L'immagine della barra degli strumenti. Sfondi e trame. Creare tabelle: proprietà della tabella, le cellule, le larghezze o le altezze fisse, inserire ed eliminare righe ... La tabella di struttura pagina.

# **Sequenza 3: Progettare un sito semplice**

Struttura del sito: albero di navigazione.

Creazione di un sito.

Creare collegamenti ipertestuali:il testo sulle immagini, hotspot in immagini. Controlli e verifiche: collegamenti interrotti, pagine orfani. La pubblicazione di link, la gestione dei record, reporting.

Gestire i file del sito, la pubblicazione.

**Obiettivi :**

Realizzare pagine web con testo formattato e strutturati, immagini, forme

**Prerequisiti :** Conoscenza dell'ambiente Windows

**Obiettivi :**

Voglio creare pagine web e siti semplici Voglio modificare le pagine come parte dell'aggiornamento di un sito web Voglio scoprire le potenzialità di Frontpage

**Prerequisiti :** Conoscenza dell'ambiente Windows e / o base di conoscenza HTML

## **Sequenza 4: Forme e modelli**

- Creazione e modifica di un modulo:
- Gli oggetti form e le loro proprietà.
- Pulsante e la cancellazione Invia.
- L'elaborazione del modulo: con un contenuto di script o il trasferimento per e-mail.
- Creazione e utilizzo di modelli.

### **Sequenza 5: Layout avanzati**

Immagini: miniatura, sequenza di immagini.

- Inserimento di componenti e modulo di ricerca, sintesi, pulsante hover ...
- Inserire oggetti: Flash, audio, video.
- I collegamenti ipertestuali in un set di cornici.

Un'alternativa ai manager: gestire gli elementi ricorrenti con l'inserimento di pagine. **HTML** 

# **Sequenza 6: Fogli di stile**

Cascading Style Sheets (CSS). Introduzione ai CSS regole, formati e proprietà. Lenzuola incluso stili. Fogli di stile esterni. Collegare un file CSS

# *Dreamweaver*

#### **Sequenza 1: Scoperta di Dreamweaver**

Acquisire familiarità con Dreaweaver.

L'interfaccia: le palette mobili, gli oggetti palette, la finestra di ispezione. Proprietà.

Creare una pagina semplice, le proprietà della pagina (titolo, i colori, i margini, le parole chiave, descrizione ...)

Il testo: vincoli, font, allineamenti, paragrafi.

Elenchi puntati e gli elenchi numerati.

Anteprima nel browser.

### **Sequenza 2: Progettare le pagine di Dreaweaver**

Immagini Embed: diversi formati, il posizionamento, l'uso. L'immagine della barra degli strumenti. Sfondi e trame. Creare tabelle: proprietà della tabella, le cellule, le larghezze o le altezze fisse, inserire

ed eliminare righe ...

La tabella di struttura pagina.

# **Sequenza 3: Progettare un sito semplice**

Struttura del sito: albero di navigazione.

Creazione di un sito.

Creare collegamenti ipertestuali: il testo sulle immagini, hotspot in immagini.

- 
- Controlli e verifiche: collegamenti interrotti, pagine orfani. La pubblicazione di link, la gestione dei record, reporting.

Gestire i file del sito, la pubblicazione.

### **Sequenza 4: Cornici, libreria di oggetti**

Creare e formattare un frame.

Proprietà cornici, le pagine inserto in cornici.

I collegamenti ipertestuali in un set di cornici.

Gestire gli elementi ricorrenti: utilizzare una libreria di oggetti.

# **Sequenza 5: Forme e Modelli**

Creazione e modifica di un modulo:

- Gli oggetti modulo e le loro proprietà.

- Tasto invio e cancellazione.

L'elaborazione del modulo: con un contenuto di script o il trasferimento per e-mail Verifica della validità della forma.

Creazione e utilizzo di modelli.

**Obiettivi :** Creare un sito web, conoscendo i componenti scoprire alcune tecniche avanzate

**Prerequisiti :** Conoscenza dell'ambiente Windows e / o base di conoscenza HTML

# **Obiettivi :**

Voglio creare pagine web e siti semplici Voglio modificare le pagine come parte dell'aggiornamento di un sito web Voglio scoprire le potenzialità di Dreamweaver

#### **Prerequisiti :**

Conoscenza dell'ambiente Windows e / o base di conoscenza HTML

# **Sequenza 6: Layout avanzato**

Comportamenti, alcuni semplici esempi.

- Utilizzo dei livelli:
- Creazione, modifica, selezione, viaggi.
- Gestione di proprietà e l'ordine dei livelli.
- Comportamenti associati con i livelli.
- Il metodo di formatura: disegnare direttamente nelle aree di contenuto pagina.

Inserire oggetti: Flash, audio, video.

# **Sequenza 7: Stile del formato**

Cascading Style Sheets (CSS). Introduzione ai CSS regole, formati e proprietà. Lenzuola incluse stili. Fogli di stile esterni. Collegare un file CSS.

# *Flash*

### **Sequenza 1: Scoperta del software Flash**

Acquisire familiarità con Flash.

**Panoramica** 

Installazione di unità Flash (Flash Player e Shockwave Flash). Fondamenti della grafica vettoriale, la terminologia Flash, esportare le

animazioni.

L'ambiente di lavoro.

La scena e lo scenario, livelli, biblioteche. Pannelli di controllo.

La barra degli strumenti.

Il controllore.

### **Sequenza 2: Illustrazione di vettore**

Utilizzare strumenti di disegno. Il colore, la trasparenza e le sfumature. Metodo di disegno. Importa Illustrator / Freehand. Immagine di ricalco. Elaborazione grafica. Cambiamento, ridimensionamento, rotazione, inclinazione, la segmentazione, il **raggruppamento** 

### **Sequenza 3: Semplificare la programmazione**

Navigazione Timeline. L'utilizzo di etichette in scenari. Creazione di comportamenti del mouse. Creare pulsanti e rollover interattivi (e sistemi audio). Precarico. Utilizzare le funzioni di base Action Script.

# **Sequenza 4: Eventi e azioni**

I simboli e le istanze dei simboli. Timeline. Immagini animate. Interpolazione Animazione. Animazione effetto preimpostato filmati. Scenario Gestione Action Script. Sonorizzazione.

# **Sequenza 5: Creazione di animazione interattiva**

Elementi Mapping Flash.

Algoritmi concetto elementare.

Strutturare una animazione: utilizzare le scene e le etichette.

Il debugger e l'esploratore di animazione.

### Woospeak

**Obiettivi :**

Scoprire le funzionalità di Macromedia Flash ed essere operativo nella produzione di animazioni.

**Prerequisiti :** La conoscenza di creazione di siti web

# **Sequenza 6: Il suono in Flash**

- I diversi formati audio import.
- Il pannello del suono: gli effetti e la sincronizzazione.
- Aggiungere suono a un'animazione o di un pulsante. Avvio e interruzione dell'audio in un fotogramma chiave.
- Compressione dell'audio per l'esportazione.
- 

# **Sequenza 7: Introduzione ad ActionScript**

Il nuovo linguaggio di Actionscript Flash 5. Differenze tra Java Script e Action Script. Sintassi del punto.

# **Sequenza 8: Valori, variabili e tabelle**

Espressioni e operatori.

- I diversi tipi di espressioni: aritmetiche, stringhe, logico.
- Operatori: Operatori di assegnazione, il confronto, l'aritmetica, logica, stringa.

# **Sequenza 9: Le condizioni, loop e frasi**

Proprietà.

Proprietà di animazione e il video. Le azioni GetProperty e setproperty.

## **Sequenza 10: Oggetti**

Dati, chiave, matematica, mouse, MovieClip, suono, stringa. Manager. Il controllo del mouse e clip.

Azioni di base.

Uso di clip.

# **Sequenza 11: Rapporto, la comunicazione e la trasmissione delle**

**informazioni tra gli scenari**

Uso di azioni e metodi per il controllo degli scenari. Creazione di "clip intelligenti".

# **Creazioni dinamiche e banche dati**

# *Sviluppare in Visual Basic*

# **Sequenza 1: L'ambiente di sviluppo**

- Posizionamento Visual Basic (VB, VBA, VBScript).
- La costruzione di interfacce utente.
- Accesso alle banche dati.
- L'utilizzo e la Creazione di componenti.
- Lo sviluppo di Internet / Intranet.

### **Sequenza 2: Migliorare la progettazione di applicazioni con la programmazione orientata degli oggetti**

# Classi e oggetti.

Gli oggetti grafici: forme, assegni. Proprietà, metodi, eventi. La programmazione di eventi.

## **Sequenza 3: La piattaforma di sviluppo di Visual Basic**

- Principi ricorrenti.
- Windows, barra dei menu, barra degli strumenti.
- Guida e supplementi.
- L'editor di codice.
- Creazione di una fase di applicazione.
- I diversi tipi di file.

# **Sequenza 4: il linguaggio Visual Basic**

- Le politiche di scrittura.
- Variabili.
- Tipi di dati e conversioni.
- Campo di applicazione e durata delle variabili.
- Dipinti e tipi di dati degli utenti.
- Costanti.
- Gli oggetti variabili.
- Le convenzioni di denominazione.

### **Sequenza 5: Procedure**

- Incontro e procedure generali.
- Subroutine e funzioni.
- Campo di applicazione procedure: moduli standard.
- Il passaggio di argomenti.
- Funzioni di Visual Basic.
- Operatori.
- Strutture di controllo.

# **Sequenza 6: Finestre, menu e finestre di dialogo**

- MDI (Multiple Document Interface), moduli e controlli.
- Caricamento e visualizzazione.
- Forme modali.
- Principali eventi, metodi e proprietà.
- Menu, menu popup.
- Le forme predefinite.
- Le funzioni MsgBox e InputBox.

# **Obiettivi :**

Mastering, caratteristiche di Visual Basic e capacità. Scoprire la programmazione ad oggetti, l'interazione con i database, e ActiveX Data Objects.

# **Prerequisiti :**

È necessario conoscere e praticare almeno un linguaggio di programmazione e avere unabuona pratica di Windows

# **Sequenza 7: Mdi e forme file**

Creazione di un menu Forme di Presentazione.

Gestione eventi carico e scarico forme.

- Componenti grafici (controlli)
- Controlli standard, controlli Active X
- Cattura e visualizzazione: etichetta, casella di testo, modifica mascherata.
- Pulsanti: pulsante di comando, scatola, l'opzione pulsante di controllo.
- Liste: casella di riepilogo, casella combinata.
- Presentazione: barra degli strumenti, barra di stato, elenco delle immagini, barra di
- scorrimento, barra di avanzamento.
- Le finestre di dialogo standard: finestra di dialogo comune.
- Timer.

# **Sequenza 8: Il drag and drop**

- Fonte e oggetto di destinazione oggetto.
- Eventi del mouse.
- Le proprietà di origine.
- Gli eventi sul bersaglio.

Gestione di un modulo di iscrizione, controlli di validità. Gestione liste. Avviare procedure in background.

Laboratorio.

Lo spostamento di un controllo in una maschera. Spostamento di un elemento in un elenco in un altro elenco.

### **Sequenza 9: Gestione degli errori**

Elaborazione di errori di logica: il debug. I punti di interruzione. Le espressioni di controllo. Le finestre di debug. Modalità e le procedure passo-passo. Errori di runtime, trattamento. L'intercettazione di errori. I gestori di errori. L'oggetto Err.

# **Sequenza 10: Accesso ai dati**

La manipolazione di file.

- Accesso sequenziale, binario diretta. Apertura, chiusura. Leggere le istruzioni.
- Le istruzioni di scrittura.
- Basi di dati
- Architettura e oggetti database relazionali.
- Il linguaggio SQL.
- Il Data Environment.
- Client server di Architettura.
- ISP: ODBC e OLE DB.
- Gli oggetti di accesso ai dati: ADO (accesso ai dati Active X).

### **Sequenza 11: Gli strumenti di accesso ai dati**

- L'ambiente di dati.
- Il controllo di dati.
- Data Report.
- Data Form Designer.
- Controlli data-dipendente
- Data Grid, Gerarchica Flex Grid.
- Elenco dati, dati Combo.

### **Sequenza 12: Ultimi ritocchi**

- File di risorse.
- Salvataggio delle impostazioni di un'applicazione.
- Generare e distribuire il file eseguibile.
- Ottimizzazione del programma.

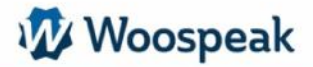

# *Iniziazione PHP*

# **Sequenza 1: Introduzione**

#### Che cosa è PHP?

L'interattività con gli utenti.

Automazione di una pagina web. I principi di client-server.

I primi elementi del linguaggio. L'integrazione PHP in una pagina HTML.

# **Sequenza 2: Variabili e funzioni**

#### Librerie.

Funzioni di base. Variabili server e variabile PHP. Il controllo del flusso e loop.

# **Sequenza 3: Forme semplici**

Passagi e trasmissione variabile. File di lettura / scrittura. Controllo login / password. Reindirizzamento Tabelle complesse Produttore array. Funzioni associate con le tabelle. Funzioni di estrazione. Funzioni di navigazione in una tabella.

### **Sequenza 4: Variabili persistenti: i biscotti e la sessione**

Vantaggi e svantaggi di cookie e sessioni. Limitazioni e precauzioni. Variabili di sessione. Funzioni relative alla variabili di sessione. Cookies. Serializzazione di variabili complesse. Usa.

### **Sequenza 5: Forme complesse (continua) Integrazione dei moduli prodotti**

L'accesso al server di file

L'introduzione di Programmazione avanzata in PHP

P.O.O. PHP e programmazione orientata agli oggetti.

la generazione di file PDF: Panoramica dei PDF e la biblioteca PDFlib.

PHP e XML: promemoria su XML e XSL e moduli di presentazione DOM e SAX PHP. Funzioni di Mail: Presentazione delle funzioni IMAP.

# **Sequenza 6: Installazione di PHP**

EasyPHP. Installazione e configurazione (php.ini). Presentazione delle opzioni più comuni. Sintesi

Woospeak

**Obiettivi :** Imparare le basi della lingua per aggiungere i dati dinamici sulle pagine web.

#### **Prerequisiti :** Conoscere l'HTML. Saper utilizzare un editor di testo e un browser

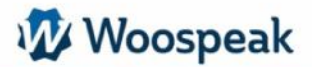

# *PHP Perfezionamento*

# **Sezione 1: Introduzione**

Scalabilità e supporto: la necessità di programmare il contrario.

Gruppi multidisciplinari: la sfida della convivenza.

Object Oriented Programming (OOP).

Classi, proprietà, metodi. Visibilità e protezione. Introduzione a UML approccio. Costruttore, distruttore. vs. chiamata implicita esplicito.

Ereditarietà e aggregazione. regole di propagazione. Polimorfismo. Sovraccarico di interfaccia. Applicazione Principio e pratica.

Registrazione. Serializzazione / deserializzazione. PEAR. Struttura, convegni e parametri.

Laboratorio.

# **Sequenza 2: Implementazione di MVC architettura n-tier.**

Definizione di un'interfaccia DAO e l'attuazione delle classi DAO (Data Access Layer).

Esecuzione di un oggetto Session per garantire la persistenza dei dati in ambienti multi-server con bilanciamento del carico.

Gestione degli errori

- Creazione di un manager.
- Buffering dei file di log.

Laboratori

Realizzazione di un errore di classe di gestione avanzata.

L'implementazione di un display tamponato e un file di log nella classe

### **Sequenza 3: E-mail e LDAP**

- MIME. Misto, Multipart, Alternative / correlati.
- IMAP / POP. Connessione al server. Analisi ed elaborazione dei messaggi. Laboratori

Esecuzione di una funzione di classe XMail per l'invio di messaggi in formato MIME. Utilizzando la classe creata per l'invio di messaggi di errore critici nella classe xErreurs.

Autenticazione registrazione inoltro della posta automatizzata.

- L'autenticazione LDAP
- Introduzione. OpenLDAP. Configurazione e messa in opera (file conf e LDIF).
- Reading. l'accesso anonimo, query e il recupero dei dati.
- Scrittura. login di amministratore. Formattazione dei dati e l'inserimento. Laboratorio

Implementazione di una classe gerarchica di autenticazione per l'accesso alle sezioni del sito.

#### **Sequenza 4: Oracle**

Log. Singolo, multiplo, permanente.

- Analisi della richiesta. modalità di convalida e l'errore.
- Commit / Rollback. Impatto della modalità di connessione.
- Recupero di record. Indice / etichette, tavoli / oggetti.
- Procedure negozio. Creazione / uso.
- Estratto puntatori: se LOB. Di scrittura / lettura. Laboratorio

Implementazione DAO in classe.

# **Sequenza 5: XML / DOM / XSL**

- XML. Formato e convalida.
- DOM e XPath. Creazione, analisi.
- Trasformatori XSL. XSL / XSLT.
- Clienti ricchi: SWF e Ajax. Introduzione e problemi.

Laboratori

Creazione di un feed RSS per la distribuzione di informazioni sulla porta. Lettori di feed RSS presentazione Shockwave e Ajax.

# **Obiettivi :**

Comprendere le applicazioni online MVC. Occuparsi della distribuzione di componenti all'interno di un quadro e processo di

comunicazione.

Le prospettive di avvicinamento portati da Web 2.0 attraverso una introduzione allo standard AJAX, e l'utilizzo di rich client che comunicano a flusso XML con il server.

### **Prerequisiti :**

I partecipanti devono conoscere il livello di programma di 1 (corso PHP)  $\degree$  o avere conoscenze equivalenti

# **Sequenza 6: Web Services e SOAP**

- Introduzione. Dati di configurazione e l'accessibilità. WSDL e SOAP.

Laboratorio.

Realizzazione di un Web Service.

- PDF di Acrobat Reader
- Operazioni di base. Testo, immagini e vettoriali percorsi.

- Advanced. Collegamenti ipertestuali, segnalibri e le note. Modifica repository e modelli.

Laboratorio.

Implementazione di una classe per PDF automatizzata di una generazione fattura. Comunicazione tra processi

- API COM e RPC. le applicazioni in questione. Apertura, esecuzione e controllo di un'applicazione esterna.
- Prese. Server e client.
- Streaming e memoria condivisa. le impostazioni del server. Applicazioni pratiche.
- Controllo della stampante. La risoluzione impostazione standard, interruzioni di

pagina, e percorsi di testo.

Laboratorio.

**Sequenza 7: Esportazione dei dati contabili ad un foglio di calcolo a fini statistici.**

In classe XMail, implementare un metodo di accesso diretto a un server SMTP. L'invio dei dati POST su HTTPS.

La stampa dei documenti automatizzati creati al punto precedente.

HTTPS, certificati SSL e

- Introduzione. transazioni sicure. le impostazioni del server. provider di certificati. Laboratorio.

La creazione di un area di amministrazione sicura.

### **Sequenza 8: Manutenzione**

- La compressione dei dati. Formato Zip. Read / streaming scrittura.

- FTP. Protocollo e la connessione. operazioni di base.

Laboratorio.

Sito di manutenzione: gli archivi di compressione (cron scheduler o) di trasferimento compressa archivi.

Quadri

- Introduzione. Filosofia. Codice chiarezza e il lavoro di squadra. Controllo degli sviluppi esterni.
- Presentazione. Blueshoes, Gabbiano, Mojavi e php.MVC.

Laboratorio.

Moduli di integrazione realizzati in un quadro.

# *MySQL*

### **Sequenza 1: Panoramica di MySQL**

- Versioni, tipi di licenza.
- Panoramica delle funzioni e strumenti.
- Nuovo nella versione 4.1.
- Obiettivi della versione 5.
- Risorse e documentazione.
- Installazione
- Tipi di installazione.
- Installazione da distribuzioni binarie precompilati.
- Descrizione della struttura MySQL.
- Impostazioni per la post-installazione e prove iniziali.
- Cambia versione.
- MySQL su Windows.

**Obiettivi :** Installare ed amministrare MySQL al quotidiano di un modo efficace e securi.

**Prerequisiti :** Una conoscenza dei concetti SQL è raccomandata

### **Sequenza 2: Inizio e configurazione**

- Opzioni di avvio e file di configurazione del server.
- Iniziare con lo strumento client "mysql".
- Panoramica dei tipi di dati MySQL e funzioni.
- Creazione di una banca dati.
- Creazione di tabelle non transazionali "MyISAM".
- Importazione ed esportazione dei dati.
- Tipi di tabelle "MEMORIA" e "merge".
- Osservazione di attività del server.
- Lo strumento "mysqladmin".

# **Sequenza 3: Collegamenti e diritti di accesso**

- Autenticazione Principio e la verifica dei diritti.
- Livelli di privilegio.
- Struttura delle tabelle del database di gestione "MySQL" diritti.
- Protezione della post-installazione.
- Gestione di utenti e privilegi.
- Gestione delle password.

#### **Sequenza 4: Tabelle InnoDB transazionale**

- Concetti di transazione, livelli di isolamento.
- Struttura fisica del tipo di tabella "InnoDB".
- Attuazione, la creazione di tabelle. - Impostazioni e ottimizzazione.
- 
- File di log
- Diversi giornali MySQL.
- Registro errori.
- Le richieste di diario.
- Ufficiale di query lente.
- Giornale delle modifiche binarie.

# **Sequenza 5: Backup e ripristino**

- Strategie per backup, tipi di blocco.
- I file di backup (server arrestato).
- Backup coerenti (server attivo).
- Il "mysqldump".
- Gli ordini "backup tabella" e "tavolo ripristino."
- Lo strumento "InnoDB Hot Backup".
- Tipi di ripristino.
- Uso dei registri.
- Replica master-slave.

### **Sequenza 6: Ulteriori aspetti**

- Strumenti aggiuntivi clienti.
- Impostazioni del server tramite variabili dinamiche.
- Informazioni sulle attività del server.
- Parametri fondamentali per migliorare le prestazioni.
- Menu "MySQL Administrator", "MySQL Query Browser", "Migration Toolkit".
- Più istanze server MySQL.
- Interfaccia PHP / MySQL.
- Ambienti di sviluppo ("EasyPHP", "Wampserver", "XAMPP")

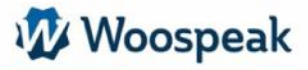

# *Linguaggio SQL*

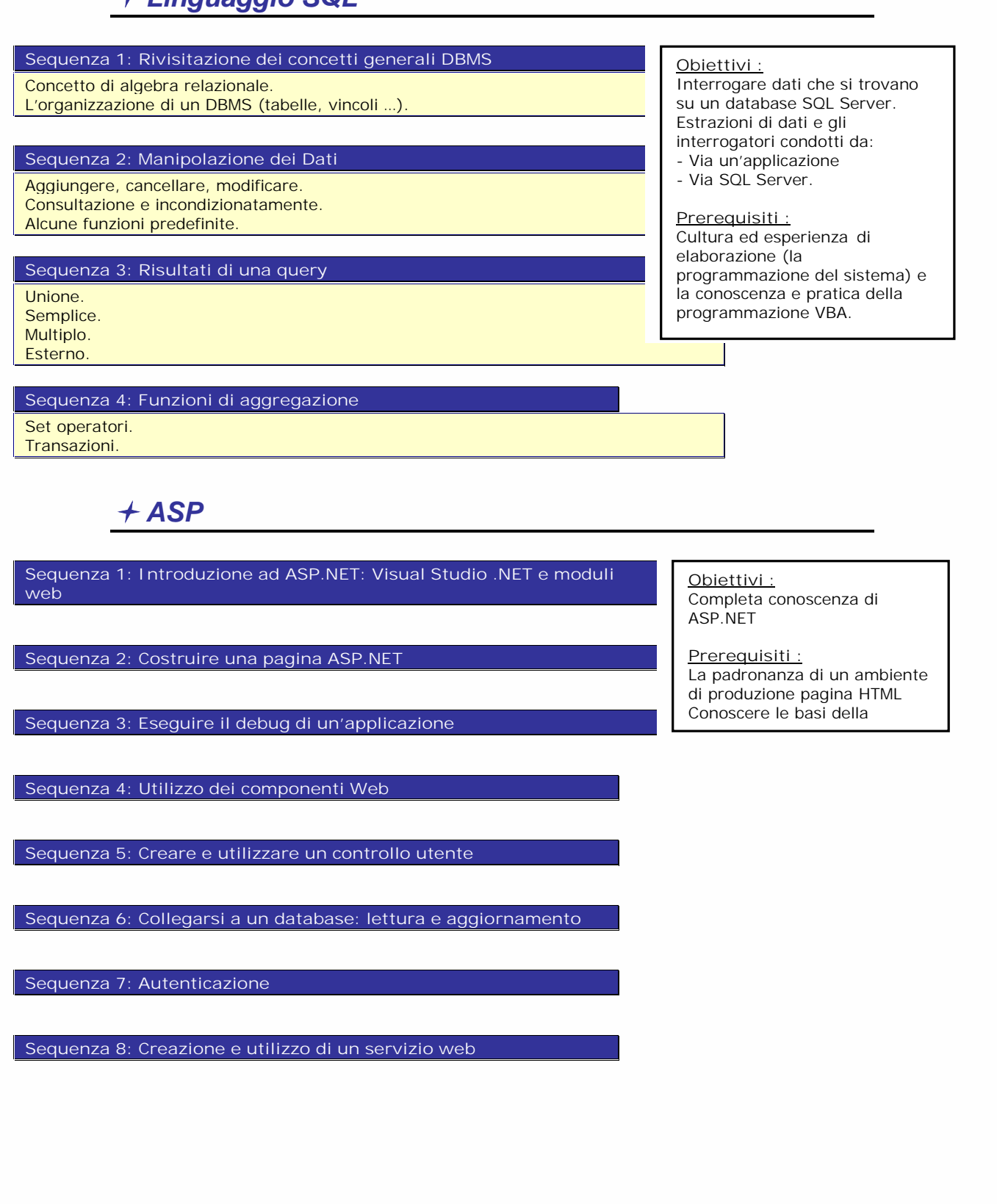

Woospeak

**12, Largo V Alpini - 20145 Milano (MI) Website : www.woospeak.it - Email : formazione@woospeak.com Tél. : + 39 (0)2 87 36 83 51 Capitale sociale Euro 10 000 I.V.A 09513090960 - Registro Imprese Milano MI - 2095191**

# **Programmazione e ambiente di progetto :**

# *Oggetto Business*

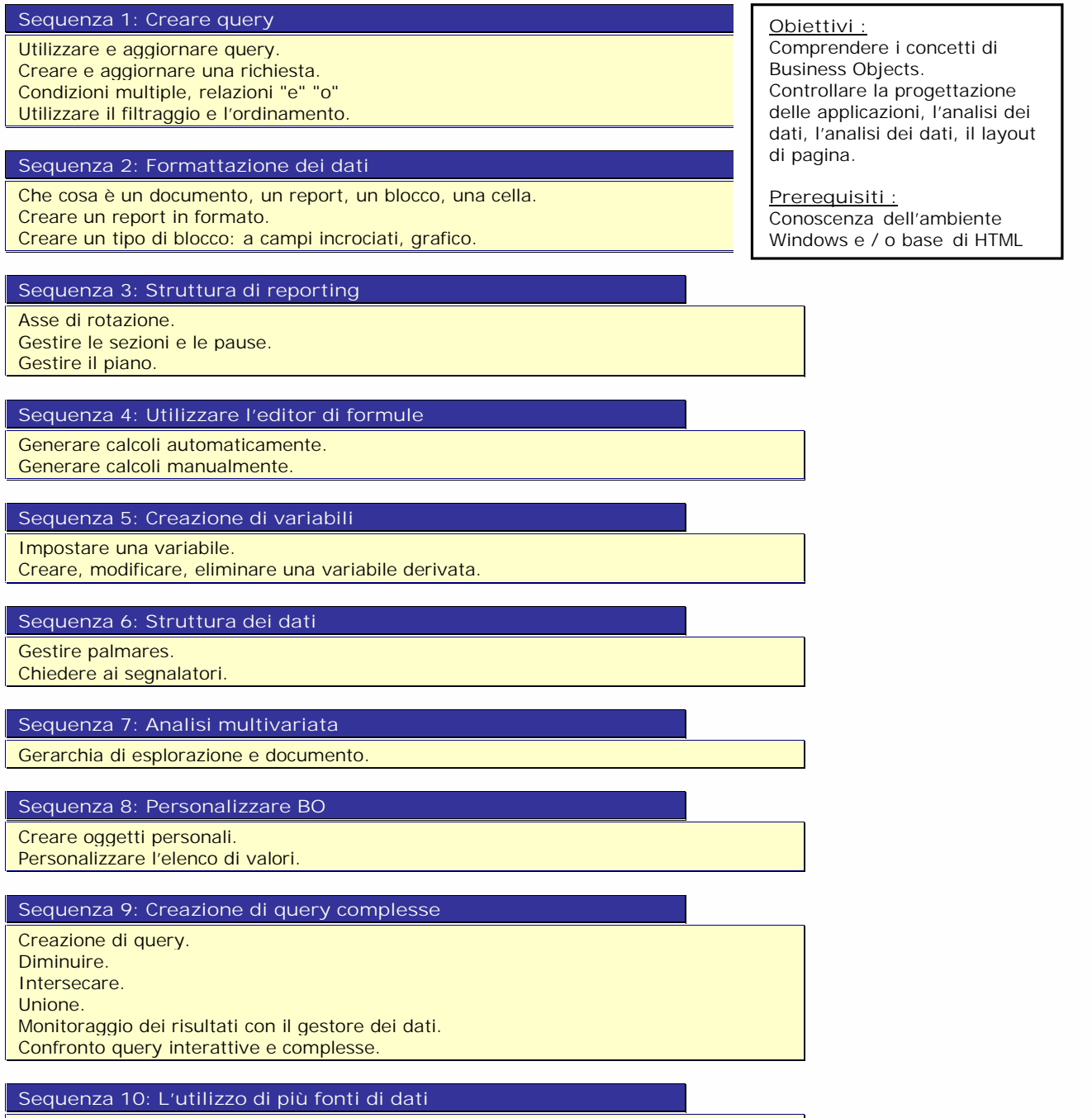

Creazione di report da: 2 Universe 1 Universe 1 e tipo di file (Excel).

# **Sequenza 11: Designer**

Ruolo Designer (analisi dei bisogni, la creazione e la distribuzione di universi). Creazione assistita di un unico universo. Creazione manuale di uno schema (modello relazionale). Le varie connessioni. Cosa è uno script. Unisce (ruolo, tipi e creazione). Cardinalità (ruolo e rilevazione).

# **Sequenza 12: Controllo integrità del sistema**

I contesti (ruoli e creazione). Alias (ruoli e creazione). Creazione manuale di classi e oggetti. I diversi tipi di oggetti. Gli oggetti calcolati. Statistiche oggetti (cluster e funzioni). Oggetto della sicurezza.

**Obiettivi:** Comprendere le regole di progettazione, creare e impostare l'Universo, le Classi e gli Oggetti

#### **Prerequisiti:** Avere la conoscenza di modelli relazionali di vario tipo di tavoli di lavoro insieme.

# **Sequenza 13: Filtri**

Liste valori.

Panoramica delle varie opzioni di menu del modulo. Salvare e distribuire un universo. Panoramica dei moduli Supervisor. I diritti degli utenti. Le tre aree di Business Objects. Mantenere universo.

# **Sequenza 14: Presentazione di Business Objects e delle sue**

**caratteristiche.**

Cos'è Business Objects Supervisore. Storia B.O. Il ruolo di supervisore. Definizione e l'architettura del Business Objects repository. Descrizione ed uso del modulo Supervisore.

**Obiettivi:** Esperto in funzionalità software avanzate

**Prerequisiti:** Avere una buona conoscenza di Business

# **Sequenza 15: Gestione di utenti e gruppi**

Concetto di ereditarietà. Modifica dei diritti e proprietà utente. Gestione delle risorse. Autorizzazioni di applicazione. Bloccare e sbloccare una risorsa.Legare e interrompere il collegamento con una risorsa. .

# **Sequenza 16: Gestione dei profili**

Gestione delle risorse: Universi, documenti, archivi.

# *Microsoft MS Project*

# **Sequenza 1: Presentazione**

La logica di MS Project. La progettazione di un semplice progetto. Entrata dei compiti. Suddivisione del progetto. I collegamenti tra le attività. Creazione di risorse. Assegnazione semplice delle risorse. Pianificazione della stampa. Edition Segnalazione per comprendere il progetto. Esercizio di valutazione.

# **Sequenza 2: Aggiornare una pianificazione esistente**

Registrazione di un pianificazione iniziale.

Visualizzazione della pianificazione iniziale nel diagramma di Gantt. Visualizzazione di una tabella di dati che mostra la differenza tra le date

originariamente in programma e le date appena immesse.

Entrare nel progetto di aggiornamento del data nella finestra di dialogo "Informazioni sul progetto"

Immissione di una data di inizio effettivo nella finestra di dialogo "Procedure di aggiornamento".

Calcolo della funzione di aggiornamento automatico di aggiornamento.

Correzioni manuali di aggiornamento automatico.

Analisi dei risultati dell'aggiornamento.

**Sequenza 3: Pubblicazione di rapporti di pianificazione e di**

**progresso**

Impostazione del diagramma di Gantt "monitoraggio" per la stampa. Impostazioni di stampa, stampa.

La selezione di una relazione sui progressi del progetto.

Impostazioni di stampa, stampa.

### **Sequenza 4: Modifica di una pianificazione esistente**

Pianificazione Analisi: inizio e di fine, la durata. Salvataggio e visualizzazione di una pianificazione temporanea. Analisi degli emendamenti: cambio di durate delle attività, cambi, collegamenti cambiamento. Voce nella tabella attività o nella tabella del diagramma di Gantt.

Entrato nella finestra di dialogo "Informazioni sul compito". Creare o modificare i collegamenti: Fine per avviare un altro tipo di collegamento,

inserire un punto.

Modifica della pianificazione del progetto.

I risultati del monitoraggio dalla progettazione temporanea.

# **Sequenza 5: Aggiunta di attività per una pianificazione esistente**

Task Analysis per aggiungere. Creazione di attività per aggiungere.

Entrare in periodi.

Inserendo le date speciali di inizio o la fine.

Creazione di collegamenti tra le attività.

### **Sequenza 6: Programma di pubblicazione**

Impostazione del diagramma di Gantt per la stampa. Impostazioni di stampa, stampa.

### **Sequenza 7: Analisi dei requisiti**

Progetto Trascrizione "nella vita reale" nelle informazioni da inserire nel software (simile all'analisi prima di sviluppare un'applicazione). Entrare nelle informazioni generali sul progetto: pianificazione per il futuro o il passato, la data di inizio/fine, pianificazione del progetto iniziato.

**Obiettivi:** Voglio scoprire le potenzialità di MS Project, attraverso una panoramica dei suoi tre moduli principali: pianificazione, risorse, relazioni **Prerequisiti:** Non ho mai usato MS Project

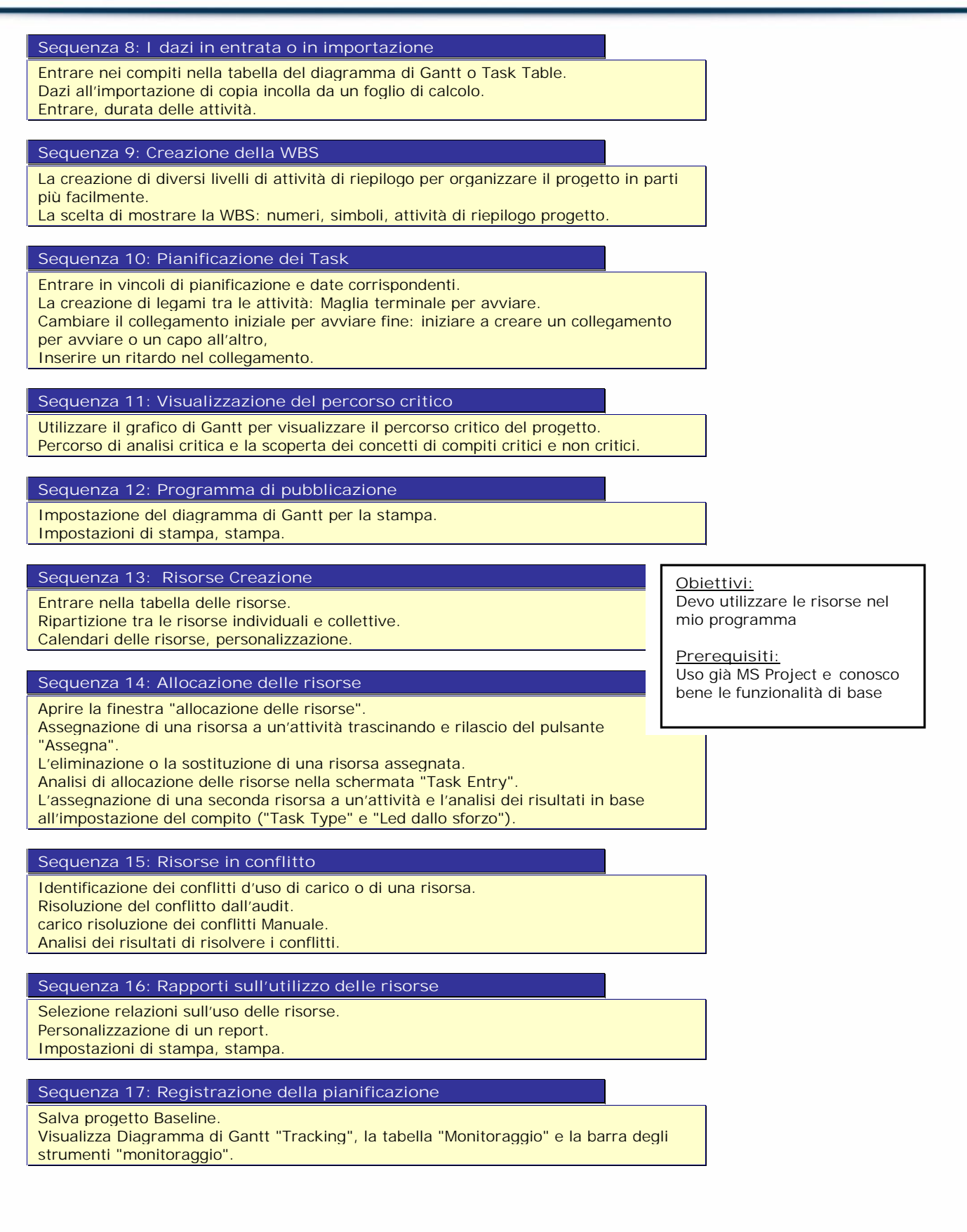

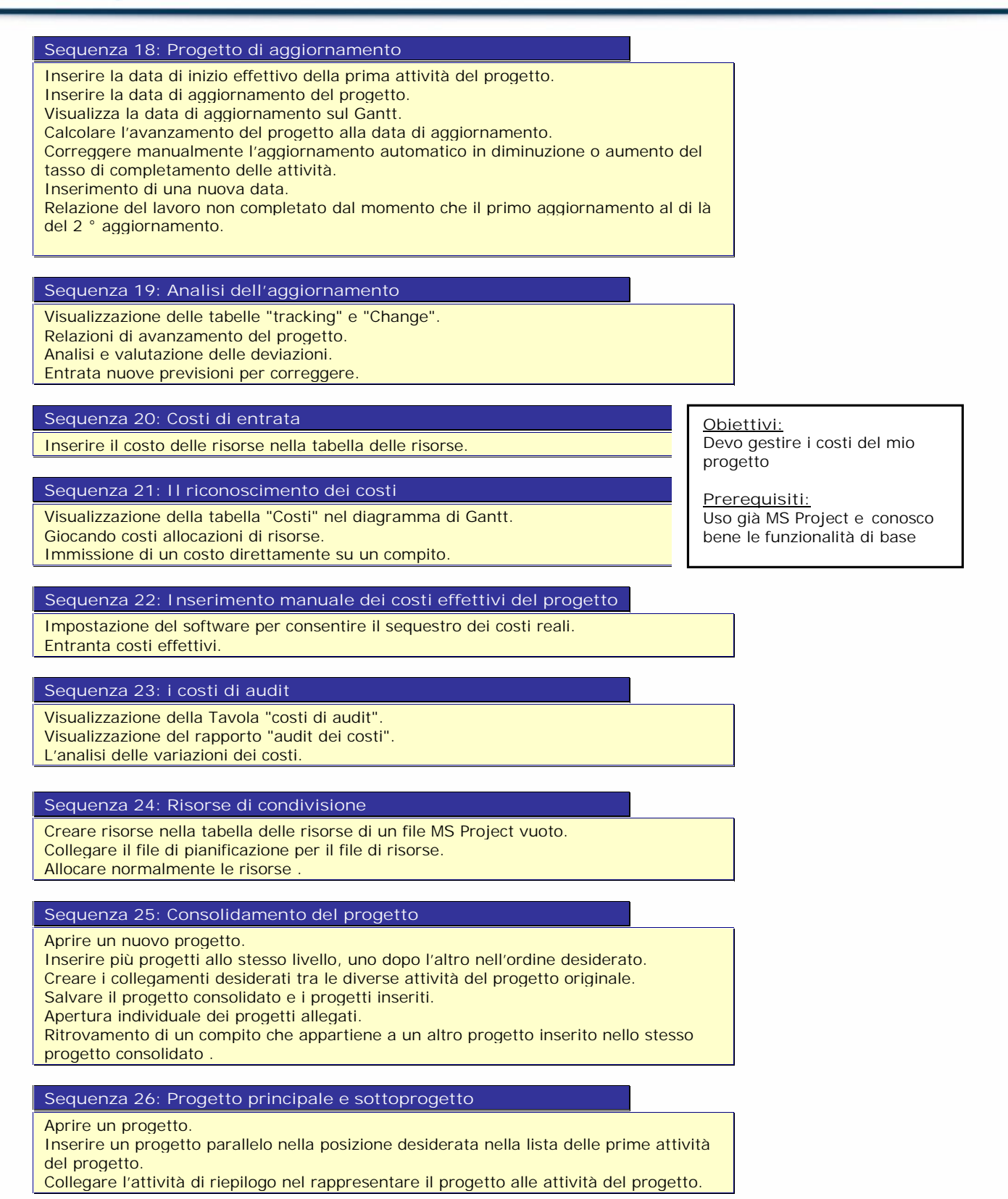

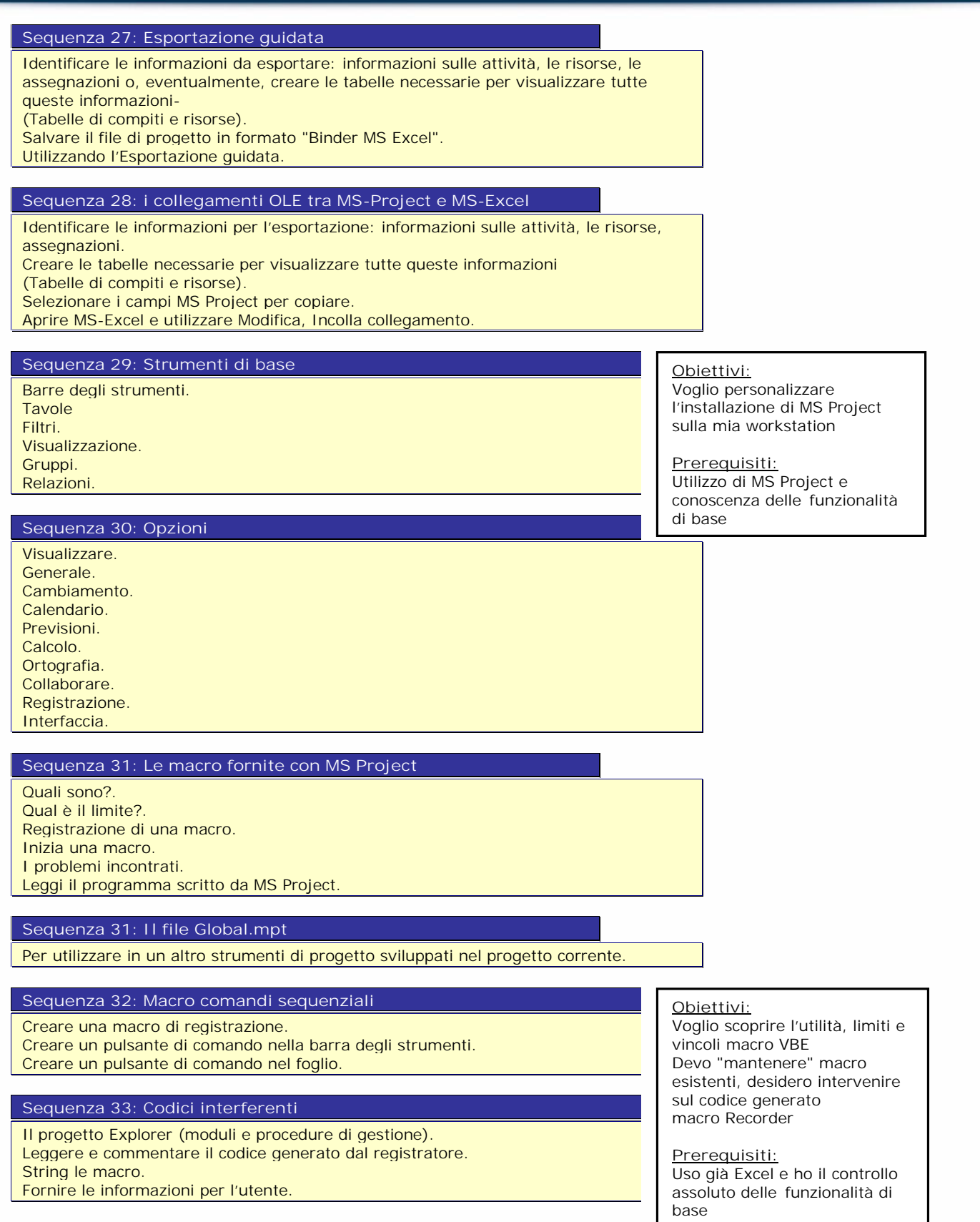

### **Sequenza 34: scoperta dell'ambiente VBA (Applicazione Visual Basic)**

Introduzione a VBA. sintassi variabili, oggetti, proprietà, metodi. Invio di una procedura per la decisione di un utente. Recuperare e utilizzare le informazioni fornite dall'utente.

## **Sequenza 35 : Strutture di base della programmazione VBA**

I principali oggetti del progetto, le loro proprietà e metodi. Strutture di comunicazione (MsgBox, InputBox). Strutture decisionali (If Then Else, Select Case). Funzioni (Ucase, Lcase ... Format). Strutture loop (per il prossimo e per ciascuno).

# **Sequenza 36: Un esempio applicativo per la gestione del programma**

La registrazione della macro di base. Inserimento automatico delle date di pianificazione. Formattazione condizionale. Gestione degli errori. Procedure di evento Workbook (aperti e Before\_Close).

# **Obiettivi:**

Voglio scoprire l'utilità, limiti e vincoli macro VBE Devo "mantenere" macro esistenti, desidero intervenire sul codice generato macro Recorder

#### **Prerequisiti:** Uso già Excel e ho il controllo assoluto delle funzionalità di

base

# **Sequenza 37: Ricerca e calcoli**

Digitare Do While (al) Loop. Offset metodo (). Procedure di function (). Sequenza 4. La creazione di una interfaccia utente. Creazione di un form utente. I comandi principali e le loro proprietà. Le procedure di evento.

# *Net : architecture*

### **Sequenza 1: Introduzione a .NET**

- Presentazione del framework .NET: framework di componenti.
- Le lingue, il CLR / CLI. Classi del framework.
- Collegamento con i server.
- Ambiente di sviluppo: Visual Studio.NET, lingue di integrazione ambientale.
- Presentazione dei componenti principali del quadro: ASP.NET, ADO.NET, Web Services.
- Le applicazioni sviluppate in VB.NET nel framework .NET.
- Le questioni di sviluppo delle applicazioni: la comunicazione multi-

applicazione con i server, l'architettura multi-tier, inter-app di comunicazione. Esempi pratici.

# **Sequenza 2: Sviluppo di un rich client**

- Classi importanti del quadro per lo sviluppo di interfacce utente: Web.Forms (applicazioni Internet) e (applicazioni di Windows) Windows.Form.

- Windows Application Development: Windows.Forms gerarchia, la gestione degli eventi, integrazione nell'ambiente runtime.

- Strumenti di sviluppo in .NET: strumenti di traccia e il debug in Visual Studio.NET. - Interfaccia utente Rich: sviluppo di nuovi controlli, lo sviluppo di nuove interfacce grafiche.

- Distribuzione dell'applicazione: installazione sul client, canale di distribuzione, in onda della domanda e dei suoi componenti.

- Gestione della sicurezza sul client: configurazione del CLR, la gestione della sicurezza di esecuzione.

# **Sequenza 3: Sviluppo di un thin client**

- Esempi ASP.NET per creare siti dinamici: le pagine aspx, l'esecuzione di codice, gestione di eventi di interfaccia utente. Vari tipi di controllo. Browser Compatibility. - Controlli del cliente e di controllo del server. lato client di integrazione di scripting.

- Integrazione di componenti esterni: i componenti sul client e sul server.
- Gestione della sicurezza: l'autenticazione delle applicazioni, la crittografia delle comunicazioni.

Esempi pratici.

### Woospeak

#### **Obiettivi:**

La conoscenza dei concetti di base di applicazioni Internet. L'esperienza nello sviluppo di applicazioni. La conoscenza dei concetti di base dell'oggetto è un bene prezioso per questa formazione. **Prerequisiti:** Comprendere il contenuto dell'

l'ambiente di sviluppo .NET e imparare a costruire applicazioni basate su .NET

# **Sequenza 4: Client mobile per lo sviluppo**

- Le estensioni SDE (estensione Smart Device).

- Compatibilità 'Compact Framework' per il quadro complessivo .NET. approccio di sviluppo.
- Utilizzando SDE off ambiente Microsoft. Applicazioni mobili, architettura.
- Test e strumenti di distribuzione.

Esempi pratici.

### **Sequenza 5: L'accesso alla gestione dei dati: ADO.NET e X ML**

- Principi di ADO.NET: classi di accesso ai dati, l'uso di connessioni al database.
- Integrazione di una connessione al database, la generazione di query. Creazione di elenchi relativi ai database.
- Integrazione e XML in .NET: i dati di serializzazione, definizione dei modelli.
- Limitare l'accesso a dati di applicazioni: architettura multi-tier.
- Esempi pratici.

### **Sequenza 6: Servizi Web**

- Web Services Principio di funzionamento. Architettura Execution (WSDL, SOAP, XML, UUDI, etc.).

- Web Services per lo sviluppo con .NET.
- Utilizzo dei servizi Web sviluppate in .NET.
- Utilizzo dei servizi Web .NET fuori: nozione di classe proxy, invocando il servizio Web e serializzazione XML.
- Oggetti remoti: .NET Remoting.
- Servizi Web Runtime Environment sul server (nozione di server applicativi e di
- attuazione in .NET).
- Esempi pratici.

### **Sequenza 7: Applicazioni Architecture**

- Gestione della sicurezza: autenticazione, autorizzazione, crittografia. Autenticazione Architettura di .NET.

- Applicazioni architettura globale in .NET, Web Services organizzazione intorno. - Supporto per dispositivi intelligenti di .NET.
- Esempi pratici.

Esempio di programma utilizzando un controllo delle identità degli utenti in esecuzione gestione NET e la sicurezza.

# *Lo sviluppo delle applicazioni Windows .Net utilizzare il linguaggioC#*

### **Sequenza 1: Introduzione**

**Woospeak** 

- Principi e la struttura dell'ambiente .NET.
- Componenti .NET Framework: lingua, CLR, CLI.
- Oggetto di distribuzione Architettura di componenti di runtime .NET e oggetti remoti.
- Struttura di un programma C #: Console classe nozione di spazio dei nomi, ad esempio, di input / output.
- Presentazione del .NET Framework.
- Strumenti e ambiente di sviluppo.
- Lingua MSIL: principio lingua intermedia, principio di compilazione JIT (Just In Time Compiler).

# **Sequenza 2: Sintassi di base: i dati, le espressioni e le**

- **dichiarazioni**
- I valori, gli operatori, la gestione delle variabili.
- Definizione tipi: la struttura, enum.
- Dati Complex: tavoli. Gestione Tavolo, creazione e manipolazione.
- Istruzioni controllo di flusso: loop, di prova, controllo di flusso.
- Funzioni: passaggio di parametri, valore di ritorno.
- Principio di gestione delle eccezioni: questione in sospeso e il recupero eccezione.
- Condurre un programma.

# **Sequenza 3: Object Oriented Programming**

- Classi e Oggetti: modellare l'oggetto del mondo reale.
- Nozioni di attributi, metodi e proprietà.
- Legacy.
- Il polimorfismo.
- Realizzazione di interfacce multiple.
- Rappresentanza Object Model: Scrittura esempio UML.

### **Sequenza 4: Classi e oggetti in C #**

- Definizione delle classi. Definizione degli oggetti.
- Definizione dei contenuti della classe: metodi e attributi.
- Metodi di sovraccarico. overloading degli operatori.
- Ciclo di vita degli oggetti: costruttore, distruttore.
- Digitando C # tipo di gestione e la colata. L'interoperabilità tra le lingue.
- Immobili: l'impostazione delle proprietà, l'impostazione delle proprietà "sola lettura".
- Visibilità dei membri della classe, proprietà e metodi. namespace ("usando").
- Derivazione e la classe di ereditarietà: principio di derivazione, il controllo di accesso quando il bypass. Ereditarietà delle proprietà.
- Realizzazione di enumeratori semplificata.
- Classi parziale.
- I metodi anonimi.

# **Sequenza 5: Classe base System.Object.**

- Attribuire la Manipolazione: il principio di metadati. attributi di classe, di metodo, di campo. Gli attributi e l'eredità.

- Manipolazione e le tabelle di gestione. La gestione della memoria. Utilizzando il garbage collector.
- Indicizzatore e foreach: principio e di attuazione.
- Definizione dei delegati. Covarianza e controvarianza delegati.
- Classi generiche (template).
- Tipi annullabili.

### **Sequenza 6: Interfacce**

- Principio di interfacce.
- Dichiarazione e l'implementazione di un'interfaccia.
- Interfacce ed ereditarietà.
- Principio ereditarietà multipla attraverso interfacce.
- lezione

La scrittura di programmi di interfacce di attuazione.

Woospeak

**Obiettivi:** Sviluppare in  $C \neq in$  .NET Framework con Visual Studio.NET.

**Prerequisiti:** La conoscenza di programmazione in un linguaggio classico. La conoscenza del linguaggio C è significativo.

# **Sequenza 7: Gestione delle eccezioni**

- Principio di gestione delle eccezioni e degli eventi.

- Interlangages Eccezione di gestione della struttura: eccezione di innesco in una lingua e l'intercettazione e il trattamento in un altro. Esempio tra i VB.NET e C # e J  $#$ .

- Utilizzo di delegati: delegati statici e dinamici per la gestione degli eventi.

### **Sequenza 8: Assemblaggio**

- Assemblaggio nozione. Creazione di un assieme. L'organizzazione di un progetto attraverso il gruppo.

- Montaggio assembly privato e condiviso: il ruolo firma del GAC (Global Assembly Cache), istituito nel GAC.
- Ritardata Assemblea firma.
- Montaggio e supporto multilingua.

### **Sequenza 9: Gestione I / O**

- Classe Gerarchia.
- FileStream e StreamReader / StreamWriter.
- Manipolazione del file system.
- Asincrono Input / Output

### **Sequenza 10: Finalità e principali classi del Framework .NET**

- Principio del quadro.
- Il CTS, classi di base (Int, String ...) C # corrispondenza.
- Classifica Generale: Sistema NET, Threading.
- Classi di manipolazione strutture di dati: la matematica, ArrayList.
- Catene di elaborazione.
- Trattamento di data e ora.
- Gli array dinamici.
- Le espressioni regolari.
- Istituzione di conversione del tipo attraverso corsi. Creazione di un tipo da
- un'istanza.

### **Sequenza 11: Applicazioni sviluppate utilizzando il Framework.NET**

- Gli elementi chiave del framework: interfaccia utente con Windows.Form, ADO.NET, ASP.NET, servizi Web.
- Sviluppo Multicible: dispositivi di .NET, obiettivi di sviluppo.
- Applicazioni di architettura con i servizi Web.
- Programmi di esempio utilizzando le componenti essenziali di .NET.
- Altre aree di .NET: integrazione di servizi Web.

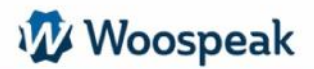

# *Algoritmi : Introduzione alla programmazione*

# **Sequenza 1: Un programma**

- Che cosa è un programma?
- Differenza tra programma e programma eseguibile.
- I vari componenti di un programma.
- Compilazione, il collegamento e l'esecuzione del programma.
- Hai bisogno di un algoritmo
- Che cos'è un algoritmo?
- Che cosa bisogna affrontare?
- Che cosa è un linguaggio soprannome?
- I componenti di base di un programma
- Operazioni di base.
- Diversi tipi di variabili.
- Espressioni e operatori, come combinarli.
- La selezione alternativa (if ... Then ... Else ...).
- Sequenze (concetto di iniziare ... END).
- Le anse (come ...).
- Commenti.
- Organizzare i dati in tabelle.
- Semplici esempi di programmi.

# **Sequenza 2: Un primo programm**a

- Un primo semplice programma in Java.
- Esempio di compilazione.
- Esecuzione.
- Che cos'è una libreria?
- Modifica collegamento Concetto (link, costruire).
- Attuazione.
- esercizi
- I tipi di variabili
- Perché a digitare una variabile?
- Interi, stringhe, numeri reali, gli altri.
- I tipi evoluti: la registrazione, albero matrice.
- Esercizi.

#### **Sezione 3: Procedure e funzioni**

#### - Definizioni.

- Perché sono essenziali nella programmazione (riutilizzabilità, la leggibilità ...).
- Program Change Esempio "scritto male".
- Il passaggio argomento.
- Il codice di ritorno di una funzione.
- Consapevolezza dei limiti del passaggio del valore di una variabile.
- Touring Concetto per indirizzo.

### **Sequenza 4: File semplici e banche dati**

File

- Gli stipendi base (aperta, leggere, scrivere, modificare, chiudere).
- Standard di input / output.
- Fare programmi interattivi.
- Basi di dati e l'architettura client-server
- Organizzazione e archiviazione dei dati.
- Gli stipendi di base (connessione, query, recupero dati).
- Applicazione client e server di dati.
- Visualizzazione e la manipolazione dei dati nell'applicazione client.

**Obiettivi**:

Scoprire la programmazione in un linguaggio, oggetto o uno script strutturato e imparare le basi della programmazione indipendente di una particolare sintassi.

**Prerequisiti:** Conoscenza di base del computer.

### **Sequenza 5:Programmi di manutenzione e il debug**

- Funzione del compilatore?
- Biblioteche e l'editing di collegamento.
- Saper leggere e interpretare diversi messaggi di errore.
- Errori principianti e programmatore confermato!
- La leggibilità dei programmi.
- Utilizzare un debugger
- Esecuzione di un programma passo dopo passo.
- Punti di interruzione.
- Controllare le variabili in fase di esecuzione.

# **Sequenza 6: Uso programmazione orientata agli oggetti**

- Perchè il Soggetto?
- Definizione di classe e incapsulamento.
- Creazione e definizione di un oggetto.
- I metodi di un oggetto.
- Vantaggio dell'oggetto illustrato da esempi.
- Da una programmazione basata su componenti.
- **Esercizi**

### **Sequenza 7: Scelta della lingua per le applicazioni**

- Panoramica delle diverse lingue, interessi / svantaggi.
- I linguaggi di programmazione visuale.
- Esempio con Visual Basic (creazione di un piccolo modello).
- Linguaggi di programmazione di scripting
- Esempio di SQL, Shell, e Javascript.
- I linguaggi di programmazione strutturata
- Esempi in C.
- I linguaggi di programmazione oggetto
- Esempi in Java.
- Sintesi.

# *Flash MX – Programmazione*

#### **Sequenza 1: L'ambiente di scripting**

- I vantaggi della tecnologia Flash / svantaggi.
- Normale e la modalità Expert.
- Contatto
- Utilizzare un editor esterno.
- La finestra del debugger e la traccia di controllo ()

# **Sequenza 2: ActionScript struttura del linguaggio**

- La gerarchia del documento.
- Il ciclo di eventi.
- Il corso dello script.
- Eventi e gestori di eventi

## **Sequenza 3: Le basi della programmazione**

- Costanti, variabili ed elenchi.
- Le proprietà.
- Funzioni personalizzate.
- Metodi.
- Condizionale.
- Loops.
- Gli ascoltatori.

**Obiettivi:**

Affrontare le potenti funzioni di sviluppo delle applicazioni, video e integrazione multimediale. Creare interfacce utente, pubblicità online, corsi di eLearning e interfacce di applicazioni enterprise. Pianificare un'animazione Flash e un dialogo con l'ambiente: la pagina HTML o un server.

**Prerequisiti:** Buona conoscenza di Flash

# **Sequenza 4: Azioni semplici**

- Navigazione e viaggi.
- Modificare le proprietà di un oggetto sullo stage.
- Avvio e gestione di una clip.
- Programmazione dei pulsanti.
- Creazione di menu.
- Creazione di moduli.

# **Sequenza 5: Casi concreti**

- Panoramica delle specifiche.
- Il movimento dei corpi.
- Le collisioni e incroci.
- Gestione del suono.
- Il precarico.

# **Sequenza 6: Scambi con il server**

- Recupero di dati.
- Invio di dati.
- Memorizzazione dei dati sulla macchina client.
- Aggiornamento tramite variabili dinamiche.

# **Sequenza 7: Oggetti Flash**

- L'oggetto Sound () o la sua gestione.
- Il () oggetto Key o la gestione della tastiera.
- L'oggetto Date () o la gestione di date e tempi.
- Gestione Testo oggetti stringa () TextField () e textFormat ().
- L'oggetto Math () e Array ()

# **Sequenza 8: Componenti**

- Crea Componente.
- Utilizzare un componente palco.
- Le variabili di un componente, campo di applicazione, l'uso.

# *Iniziazione al linguaggio C#*

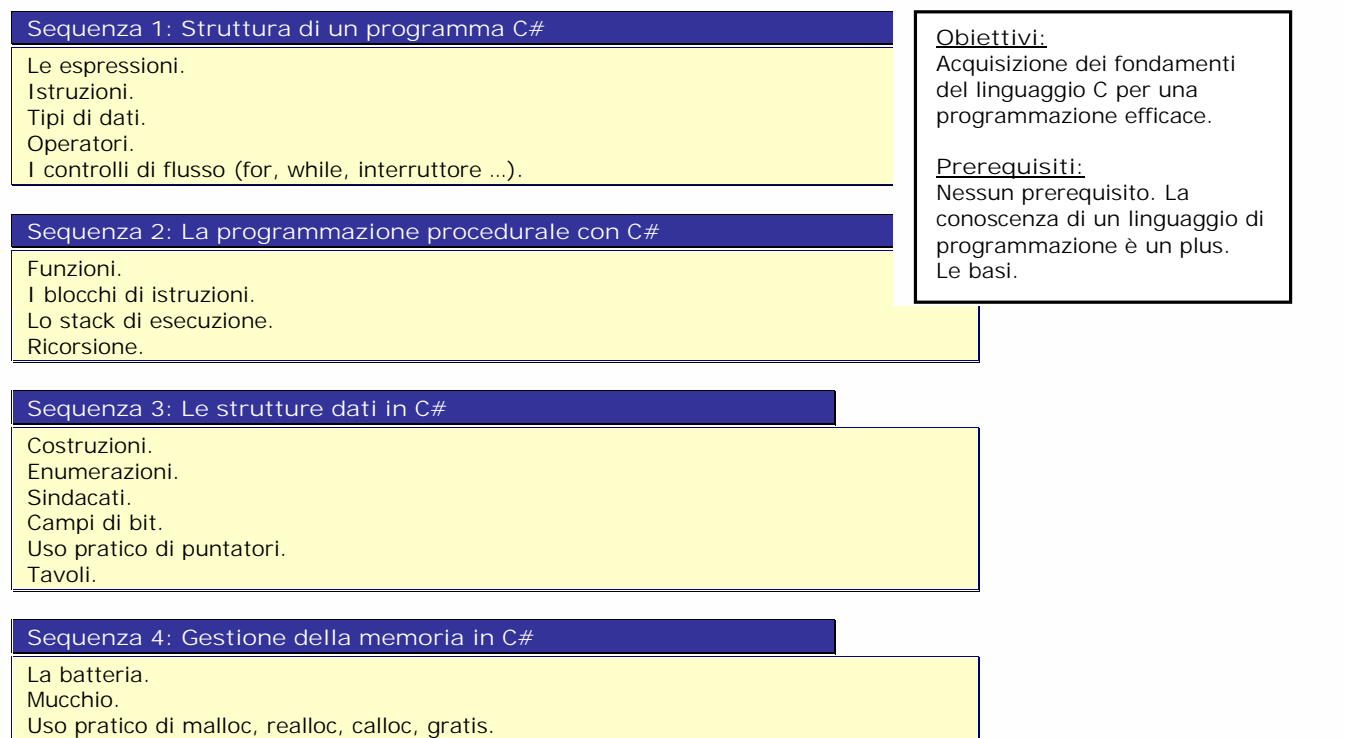

# **Sequenza 5: Librerie C#**

- Lo studio libreria.
- La biblioteca della stringa.
- La libreria matematica.
- Il sistema di internazionalizzazione NLS.

Memoria condivisa. Multitasking.

**Sequenza 6: Esercizi Pratici e revisione**

# *Linguaggio C# perfezionamento*

### **Sequenza 1: Promemoria e supplementi sul C +**

Opzioni del compilatore

e debugger I riferimenti e puntatori, allocazione dinamica della memoria.

**Sequenza 2: Programmazione di una classe e l'utilizzo costante**

La compilazione modulare.

L'ereditarietà, polimorfismo, astratta e classi virtuali..

### **Sequenza 3: Spazio del nome**

La definizione e l'utilizzo di spazi dei nomi e degli spazi. Denominazione anonima. Il namespace.

# **Sequenza 4: Uso esplicito e l'utilizzo**

Generico (template).

# **Sequenza 5: Funzioni generiche e classi**

I limiti del modello di confronto generico e legato.

## **Sequenza 6: Eccezioni**

La gestione delle eccezioni: cattura, lanciare, e provare ... Le eccezioni standard.

# **Sequenza 7: Come usare le eccezioni**

La comunicazione con il sistema.

Restrizioni all'uso delle eccezioni, rispetto a Java.

**Obiettivi:** Conoscere le funzionalità e i limiti del linguaggio C +

**Prerequisiti:** Esperienza di programmazione in C ++

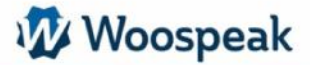

# *Linguaggio C in tempo reale*

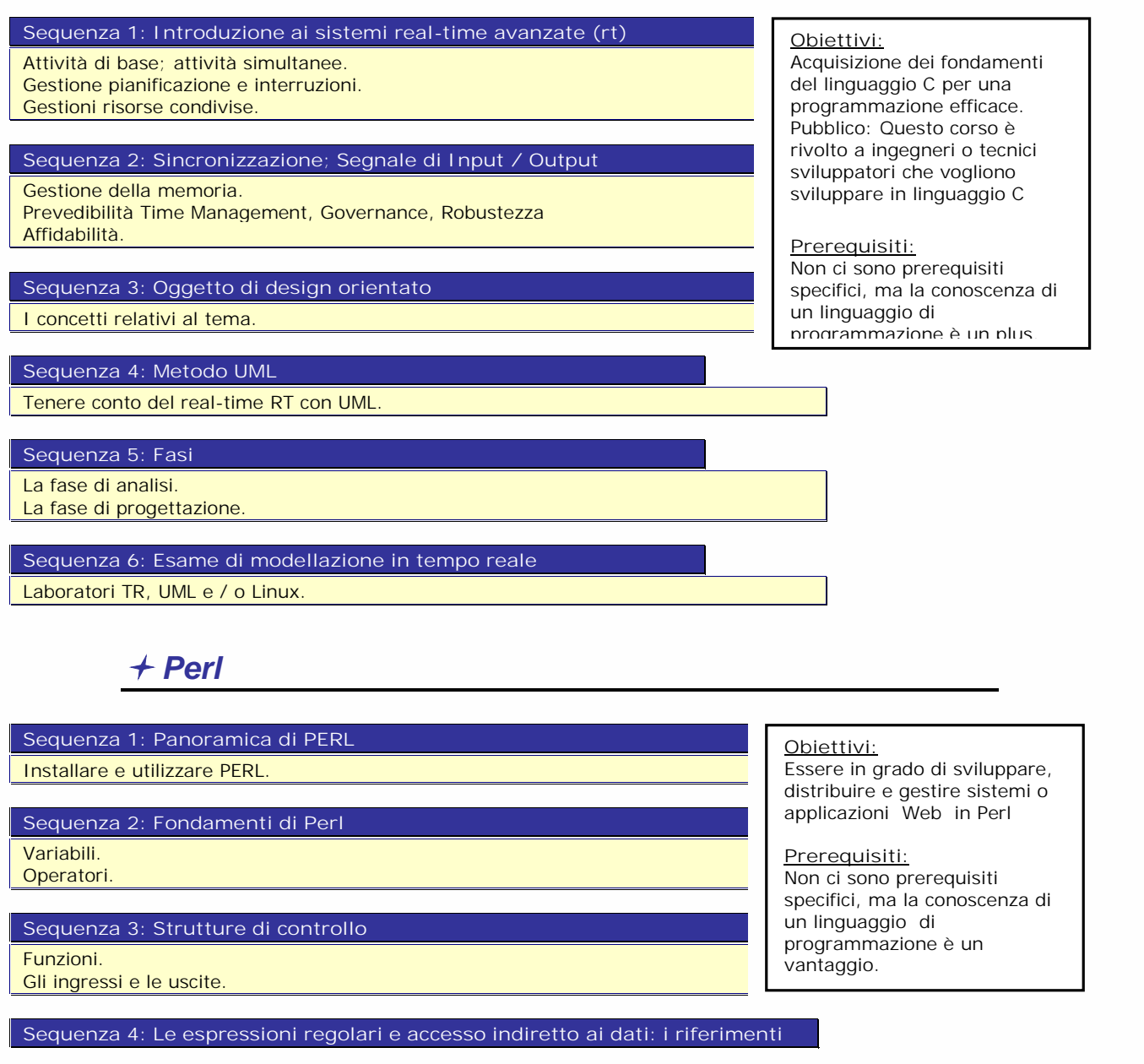

**Sequenza 5: La programmazione modulare: le funzioni di Sub e pacchetti**

**Sequenza 6: Introduzione a Perl CGI**

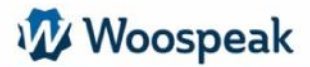

# *Perl – TK*

#### **Sequenza 1: Installazione del toolkit TK** Perl / Tk widgets. **Sequenza 2: Variabili speciali** I comandi di scorrimento widget. **Sequenza 3: I vari widgets** Widgets Canvas, ingresso, ListBox Menu, testo e altri widget. Norme. Widget Perl / Tk widget e derivati compositi. **Sequenza 4: Immagini, finestre, gestione della geometria e politiche Obiettivi :** Acquisire familiarità con la programmazione in Perl e utilizzare il toolkit Perl TK **Prerequisiti:** Conoscere il linguaggio Perl

# *Programmazione in JavaScript*

**Sequenza 1: Introduzione** Operazione Web / il ruolo di JavaScript / posizionamento rispetto a Java e CGI / versioni differenti e standardizzazione. **Sequenza 2: Variabili speciali** Gli elementi di variabili lingua / funzioni / tavole. **Sequenza 3: Oggetti JavaScript** Definizione di oggetti / proprietà / metodi. JavaScript: integrazione con il browser. **Sequenza 4: Inserimento di uno script in una pagina HTML** L'albero di serie: definizione degli oggetti standard / convegni denominazione. **Sequenza 5: Gestione degli eventi: definizione / handlers** Utilizzare oggetti standard: oggetti Window / oggetti documento / oggetti storia Applicazioni: Form Validation / sequestro di controllo / uso di cookie / frame di gestione / compatibilità del browser / browser di auto-sensing? **Sequenza 6: Lo stile e la sicurezza Obiettivi:** Sfruttare le molte possibilità di JavaScript, standard di Internet e Intranet. Ulteriori informazioni su come JavaScript risponde al controllo del browser, generazione di script DHTML. **Prerequisiti:** Avere una buona conoscenza generale di Internet e del World Wide Web, nonché una conoscenza di HTML.

**Sequenza 7: Strumenti: visualizzare JavaScript / JavaScript / Debugger**

**Sequenza 8: Bibliografia / Riferimenti online**

Woospeak

**12, Largo V Alpini - 20145 Milano (MI) Website : www.woospeak.it - Email : formazione@woospeak.com Tél. : + 39 (0)2 87 36 83 51 Capitale sociale Euro 10 000 I.V.A 09513090960 - Registro Imprese Milano MI - 2095191**

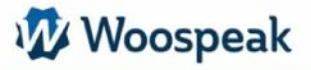

# *Java*

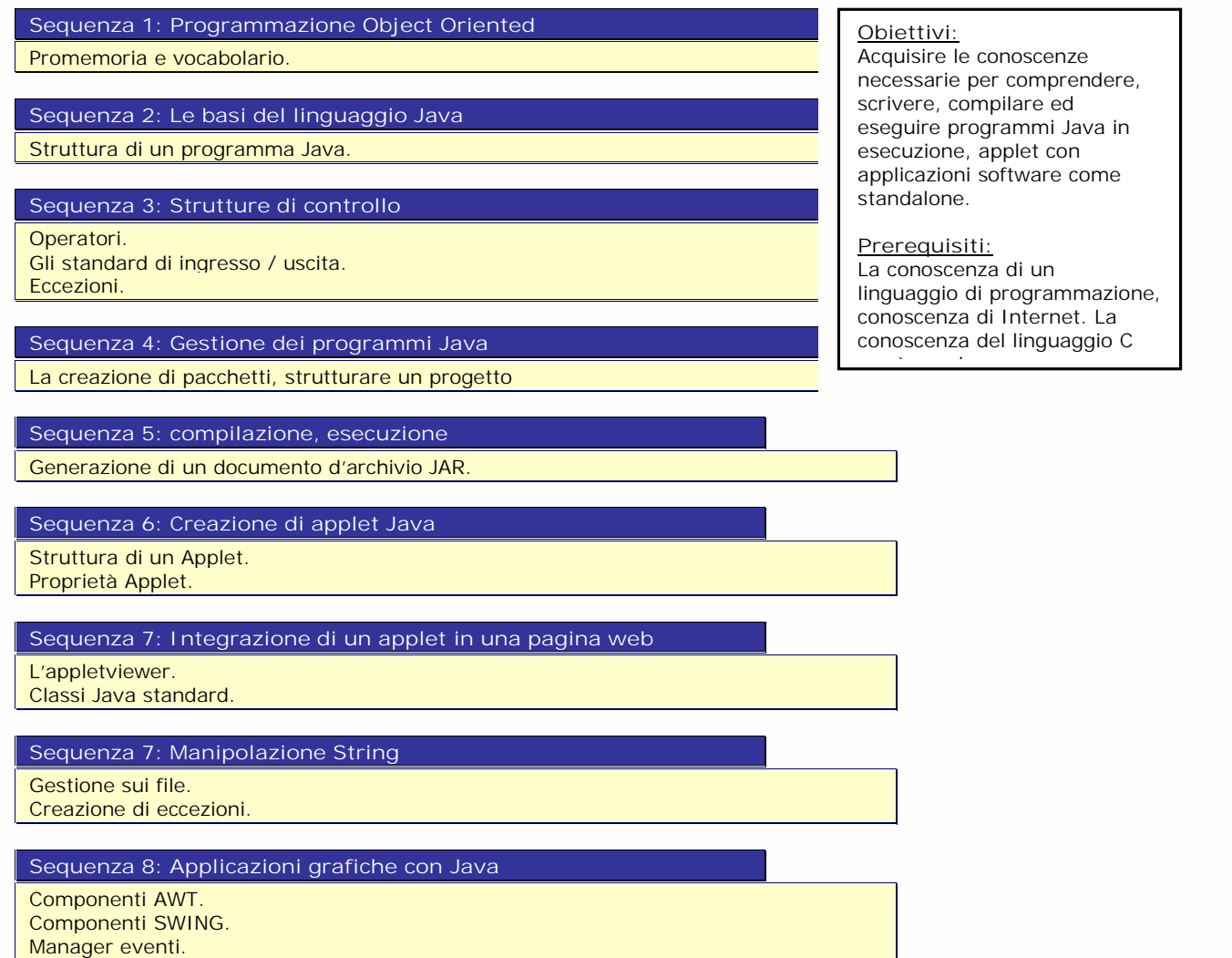